(Rで)塩基配列解析<sup>ラーメッセージとその原因をきっちり理解</sup> 到達目標:このスライドに書かれている程 度のことは自在にできるようにしてエラー への対処法を身につける。 1. 必要なパッケージのインストールが正し くできているかどうかの自力での判定、お よび個別のパッケージのインストール 2. 作業ディレクトリの変更 3. テキストエディタで自在に入出力ファイ ル名の変更(どんなファイル名のものがど こに生成されるかという全体像の把握) 4. 「ありがちなミス」のところで示しているエ

基本的な利用法 Macintosh版

東京大学・大学院農学生命科学研究科 アグリバイオインフォマティクス教育研究プログラム 門田幸二(かどた こうじ) kadota@iu.a.u-tokyo.ac.jp http://www.iu.a.u-tokyo.ac.jp/~kadota/

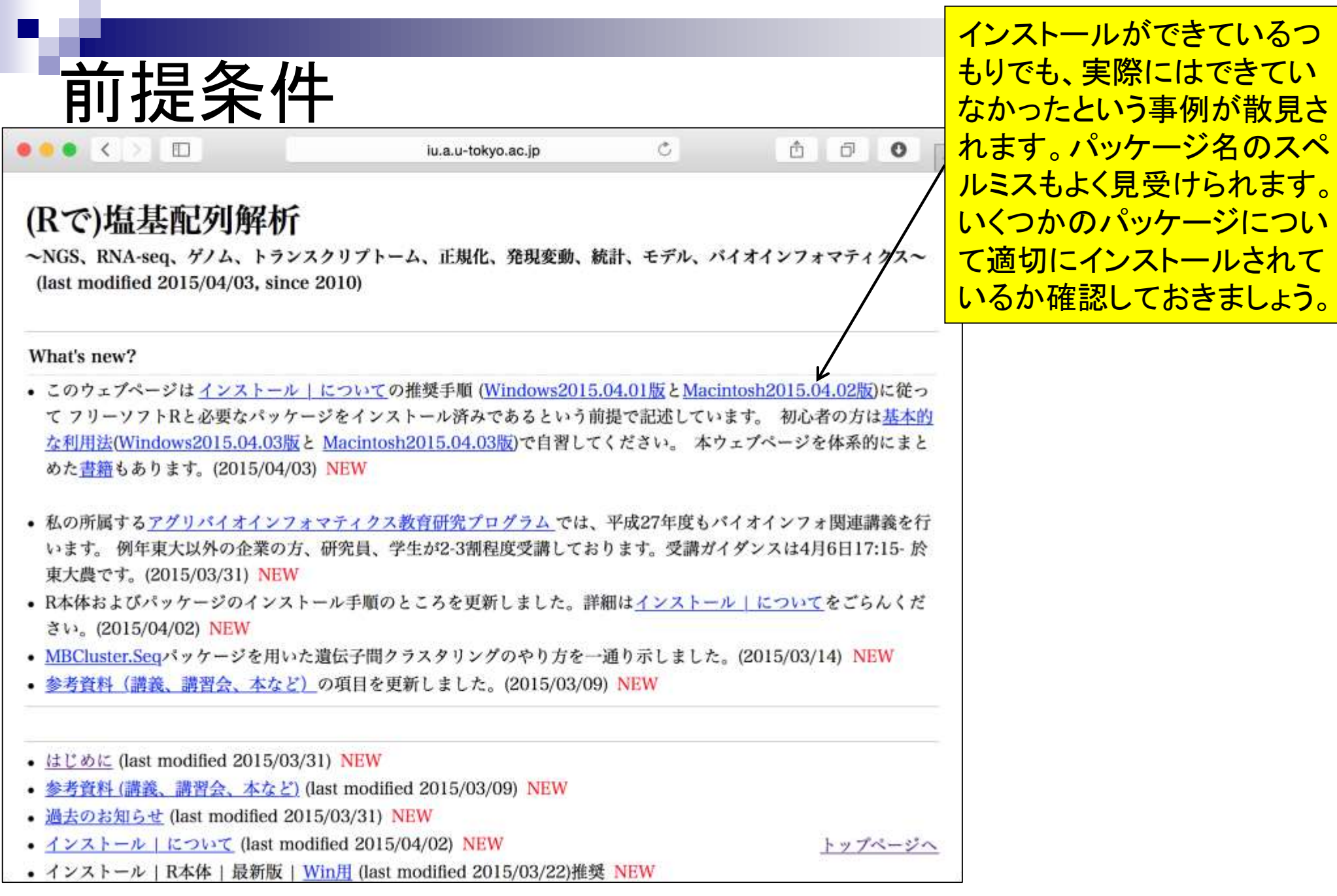

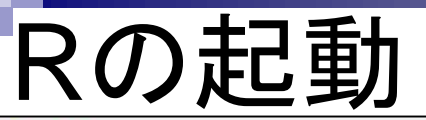

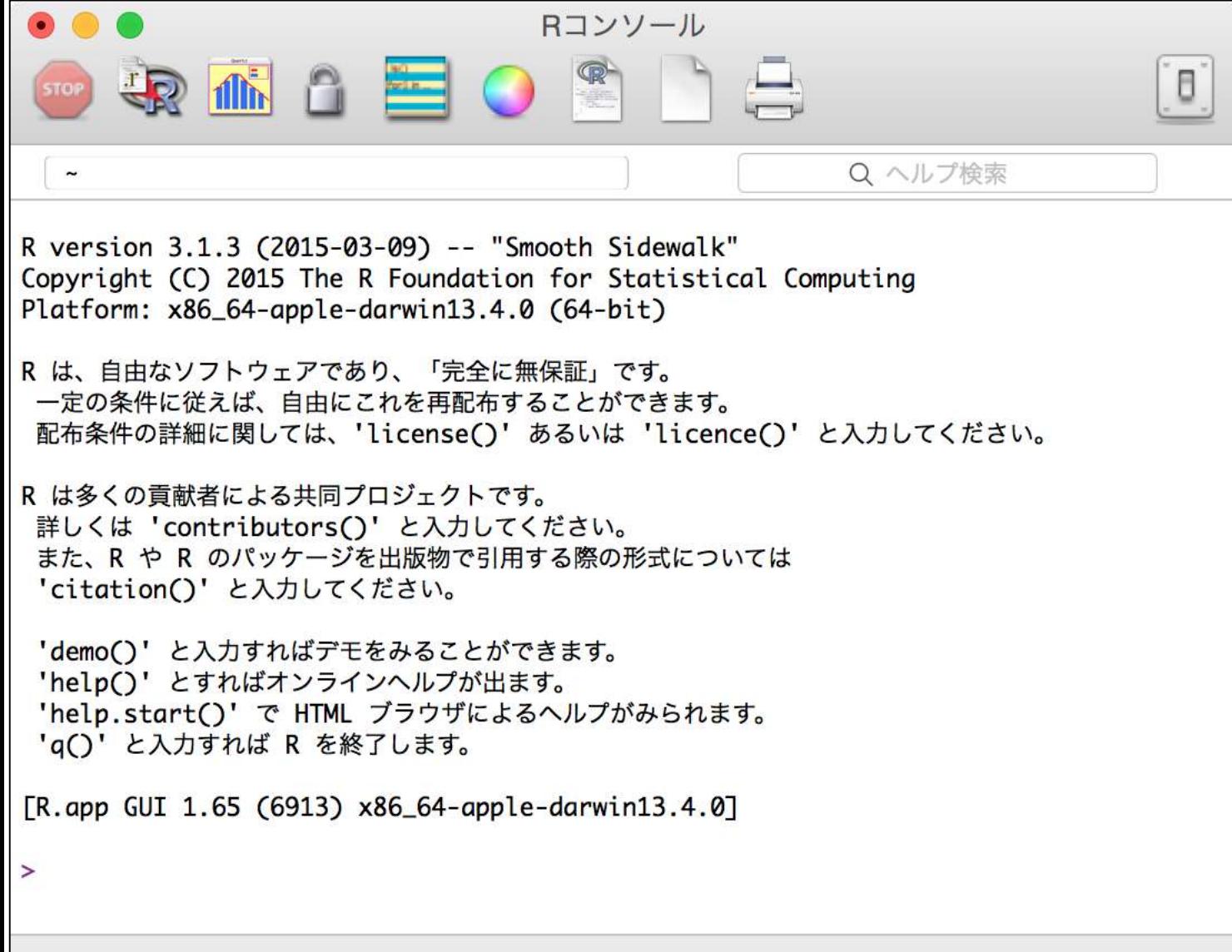

# 数値計算ができます

8

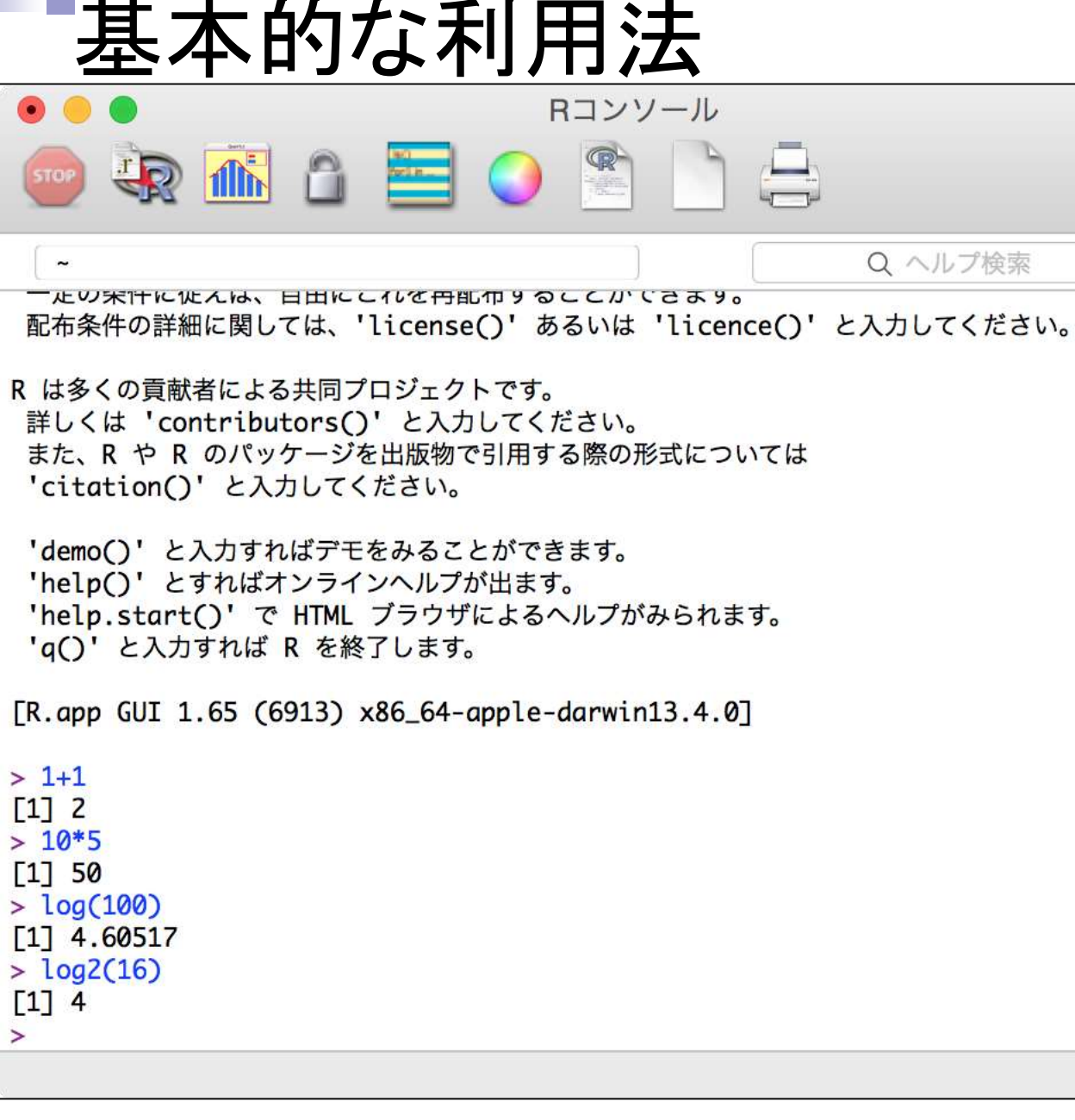

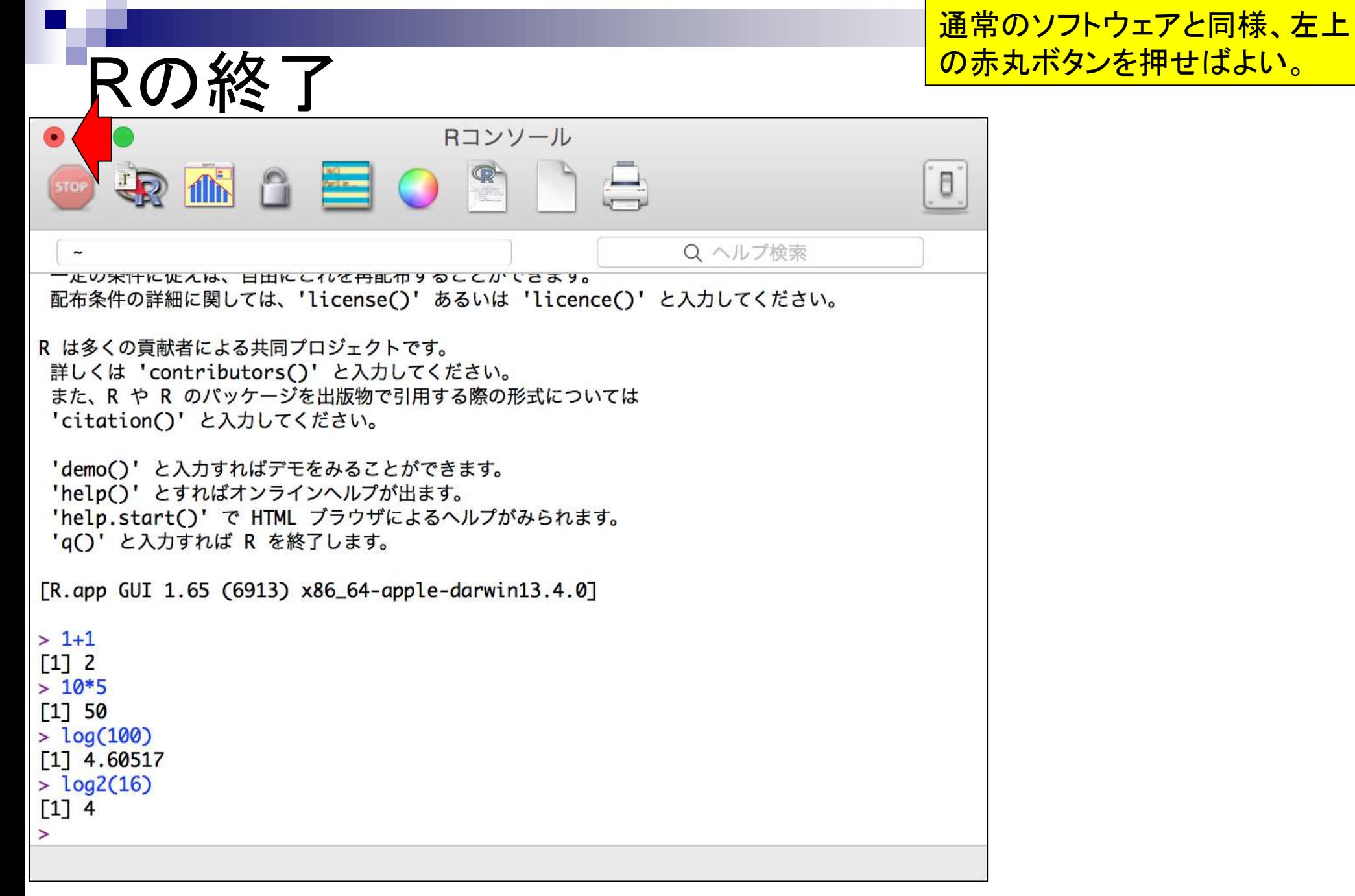

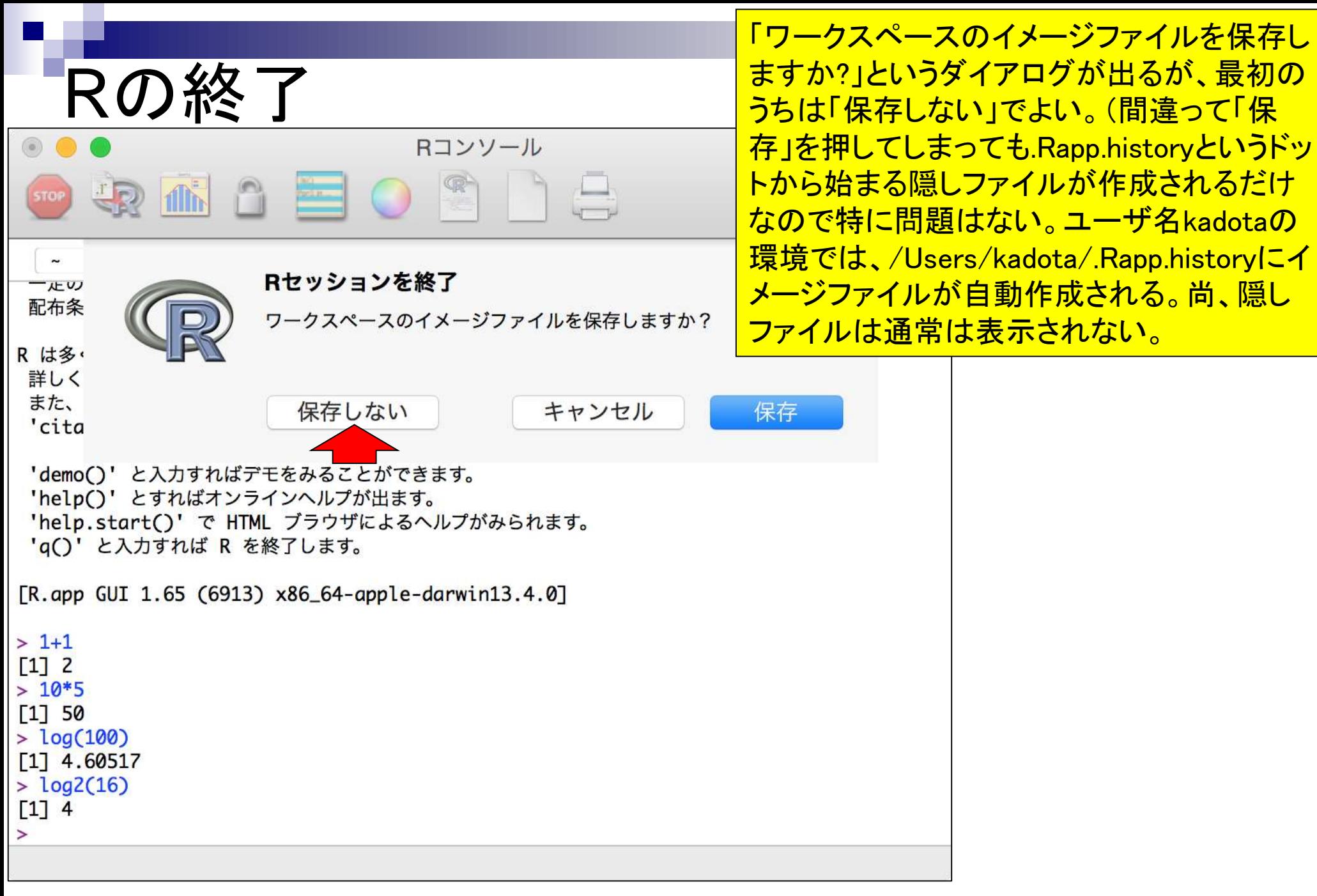

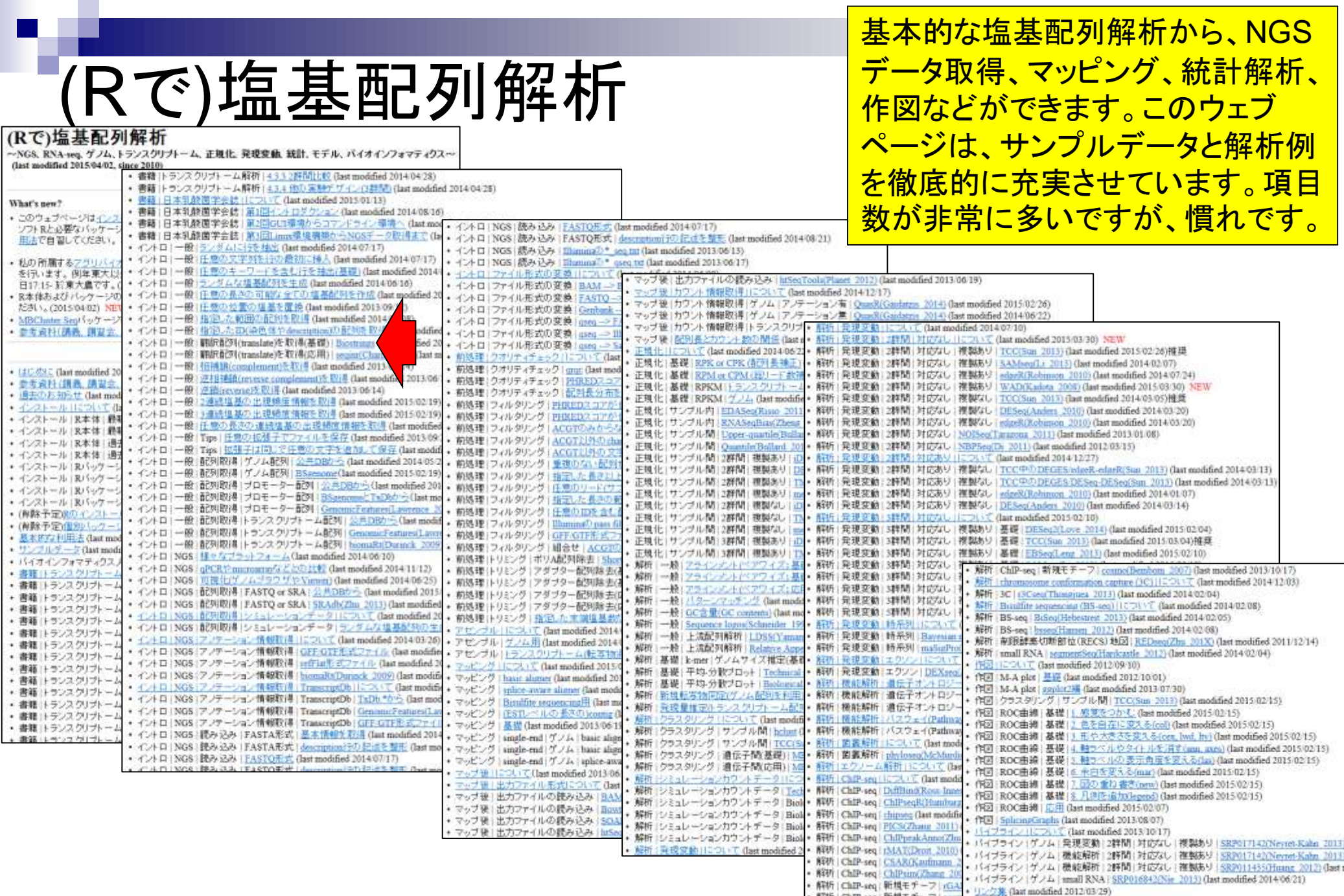

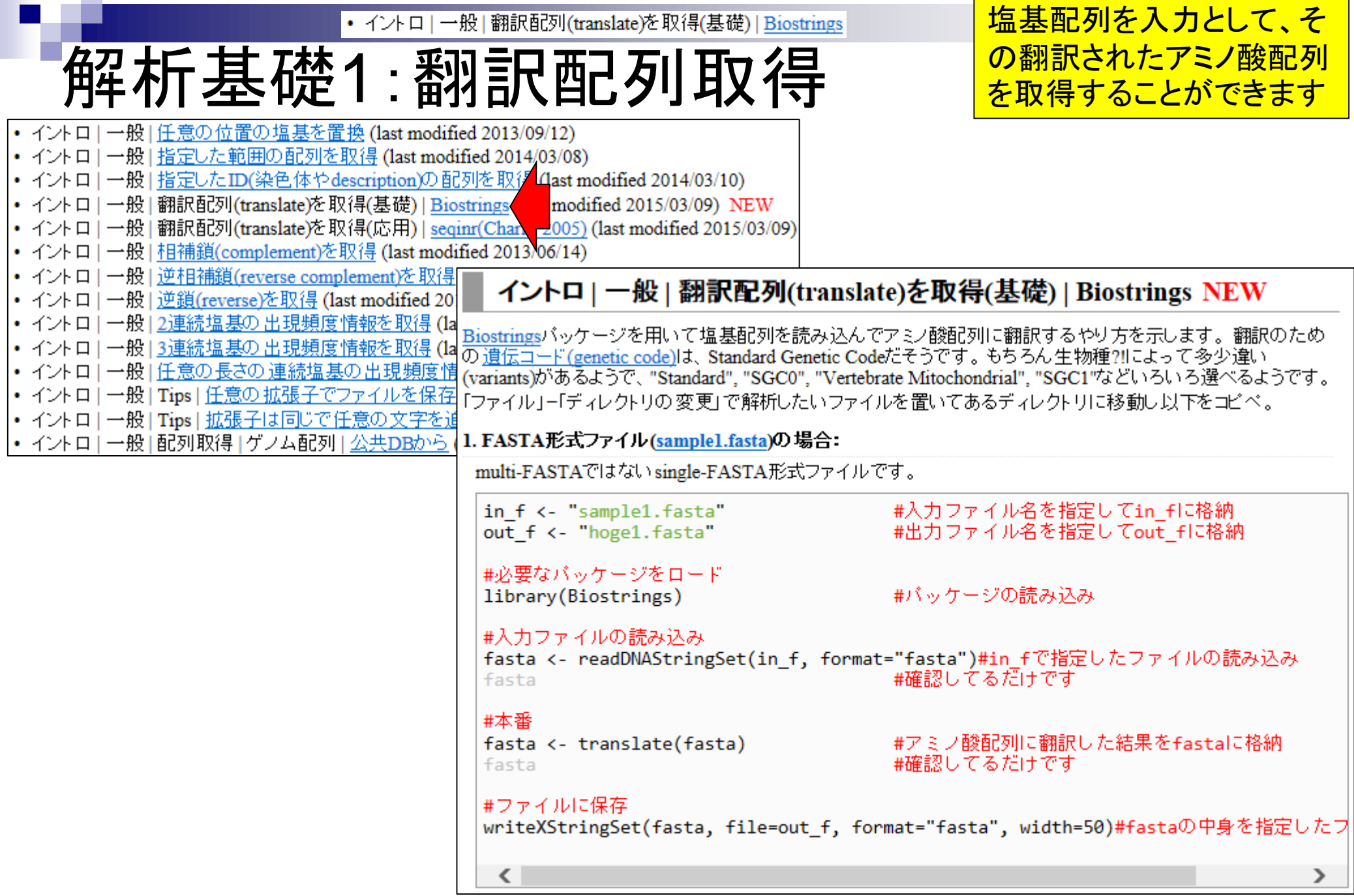

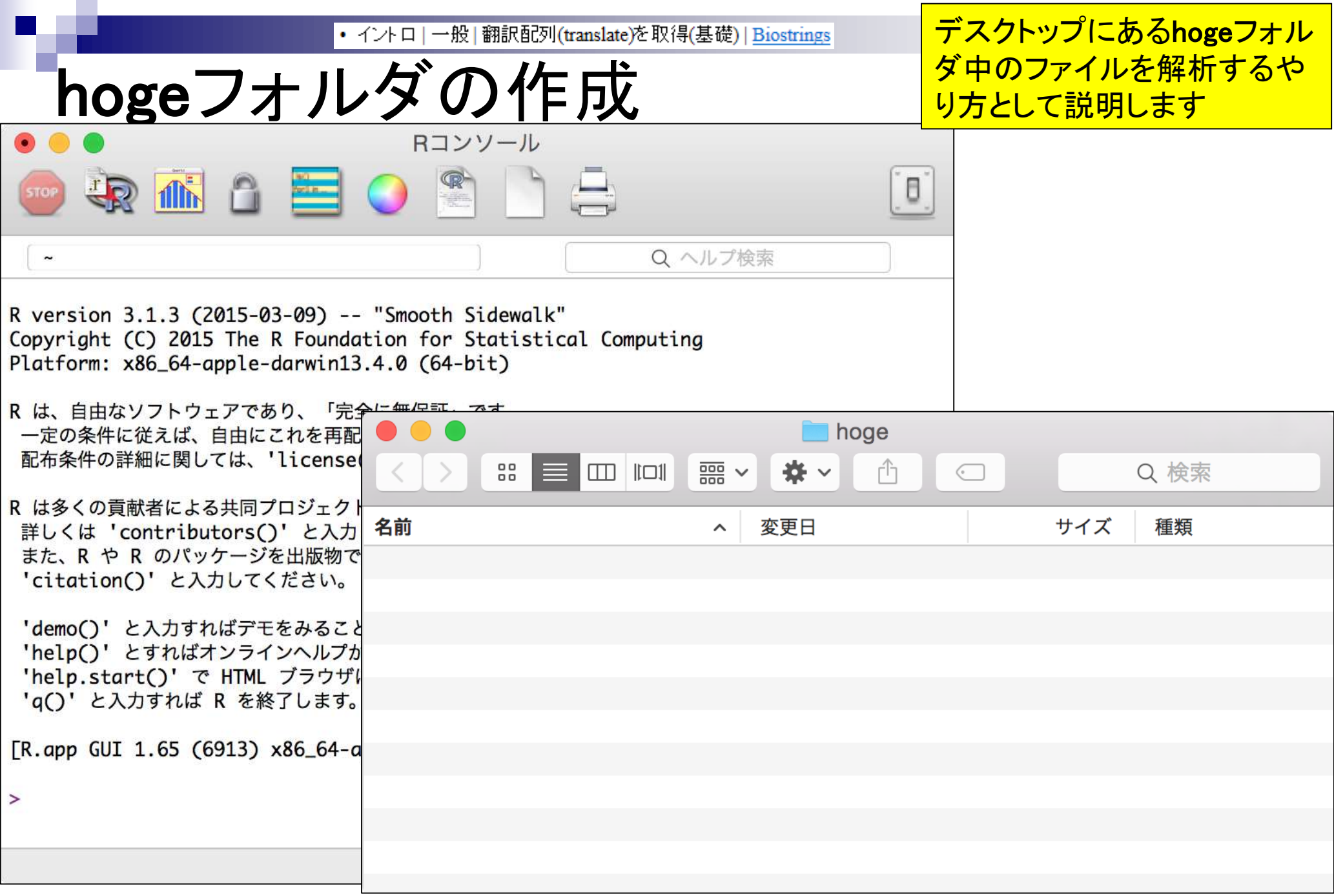

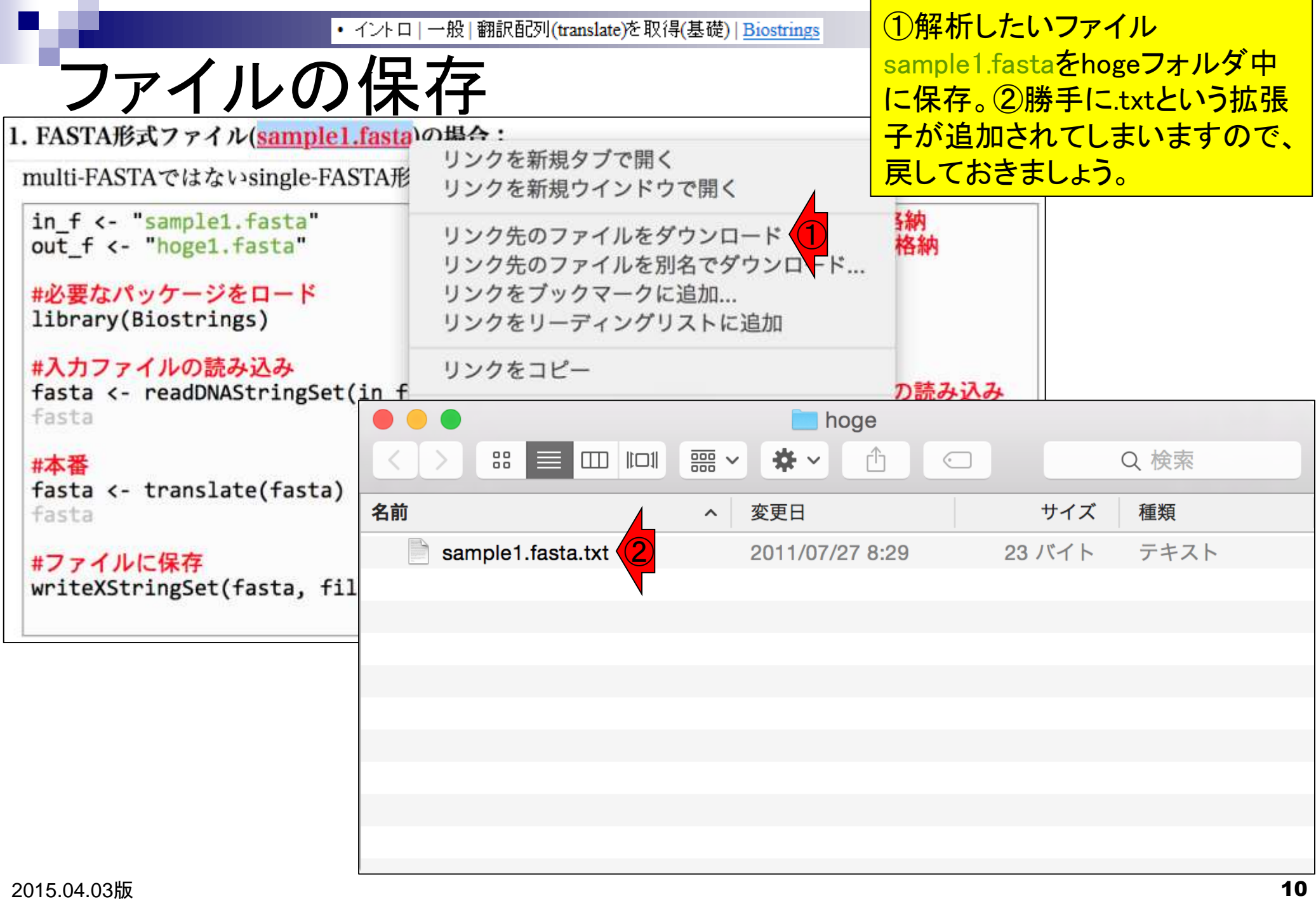

• イントロ | 一般 | 翻訳配列(translate)を取得(基礎) | Biostrings

ファイルの保存

基本Rで取り扱うので、エ ディタもRのものを利用した ほうが無難です。

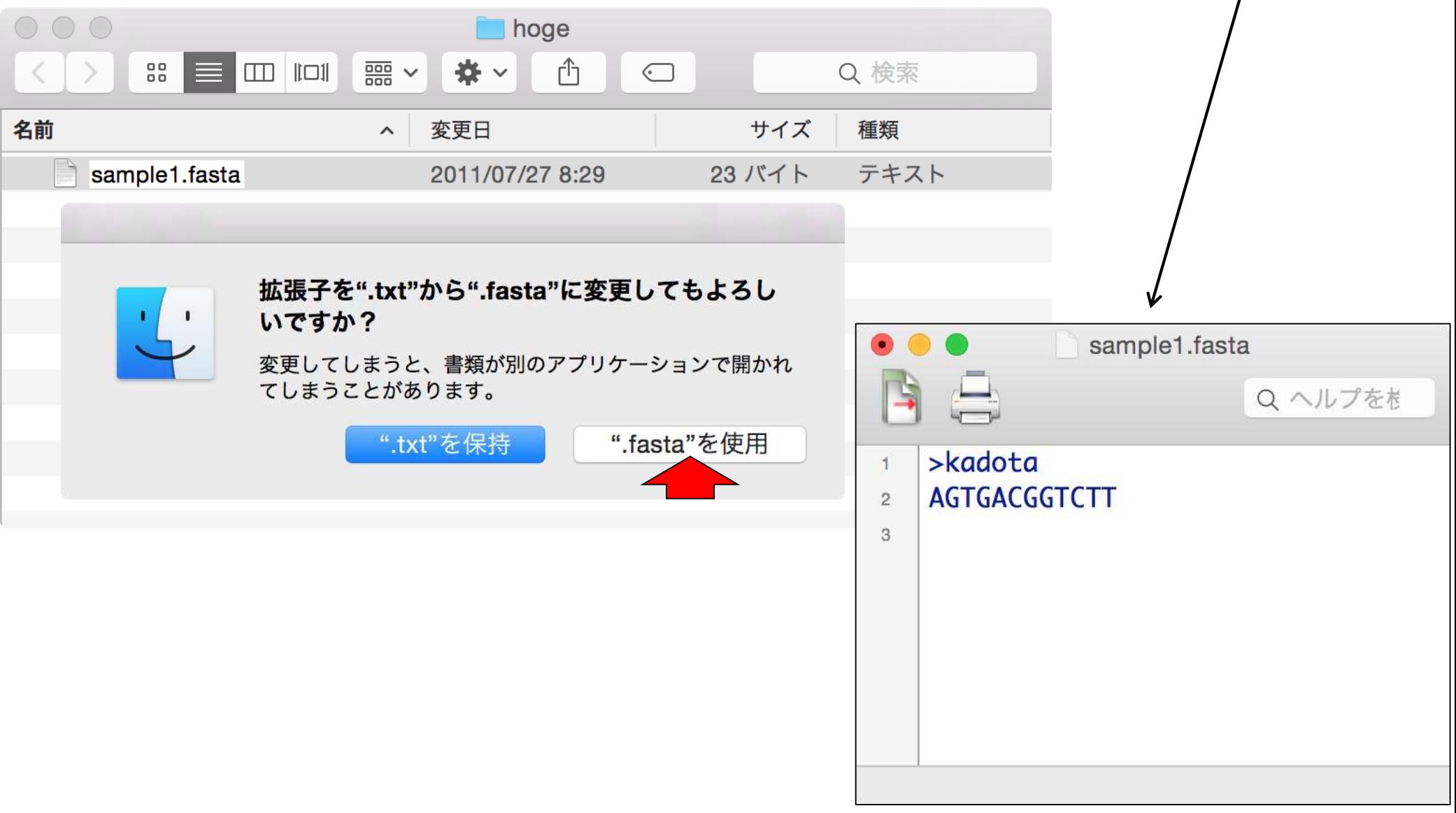

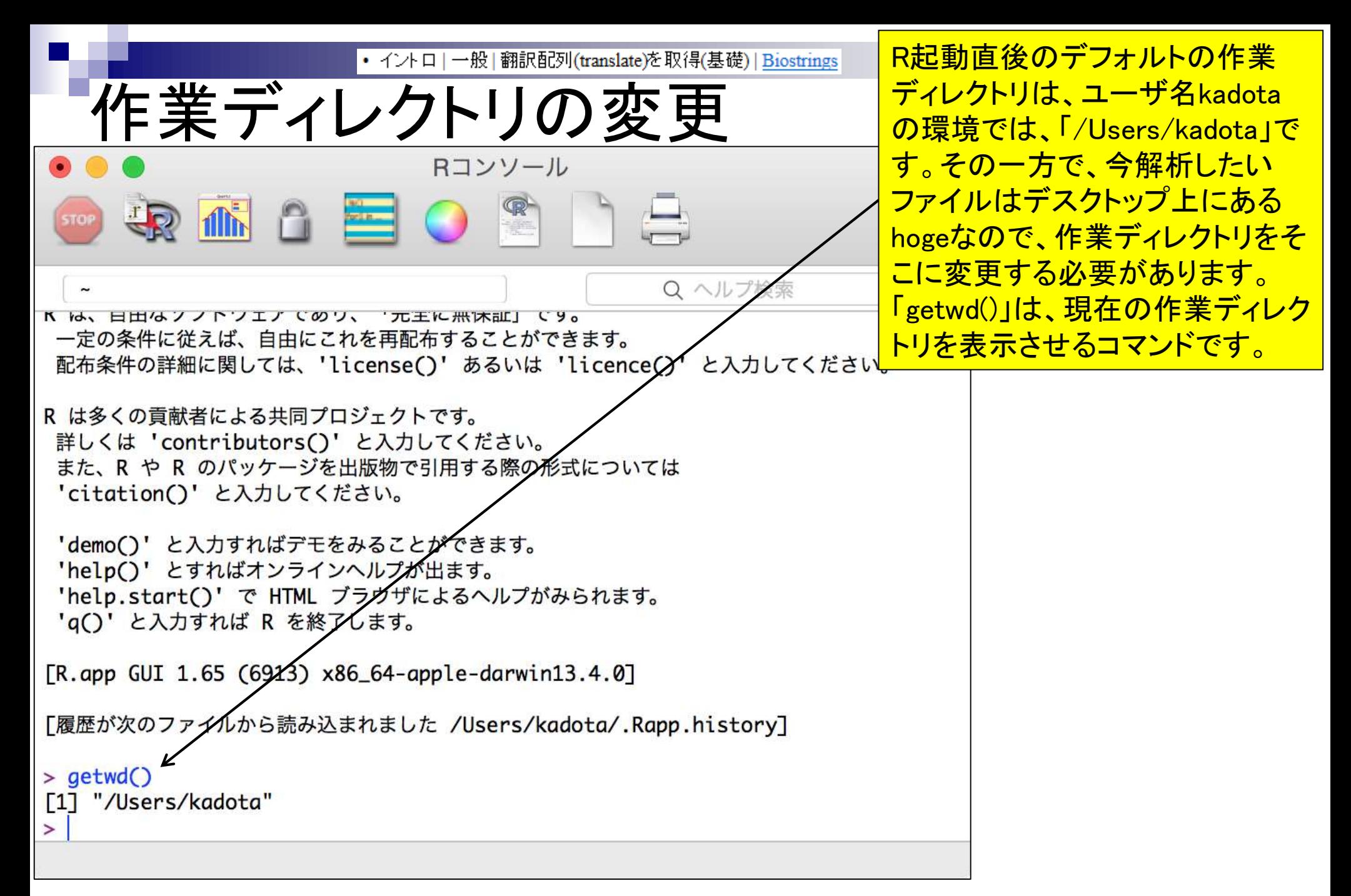

2015.04.03版 12

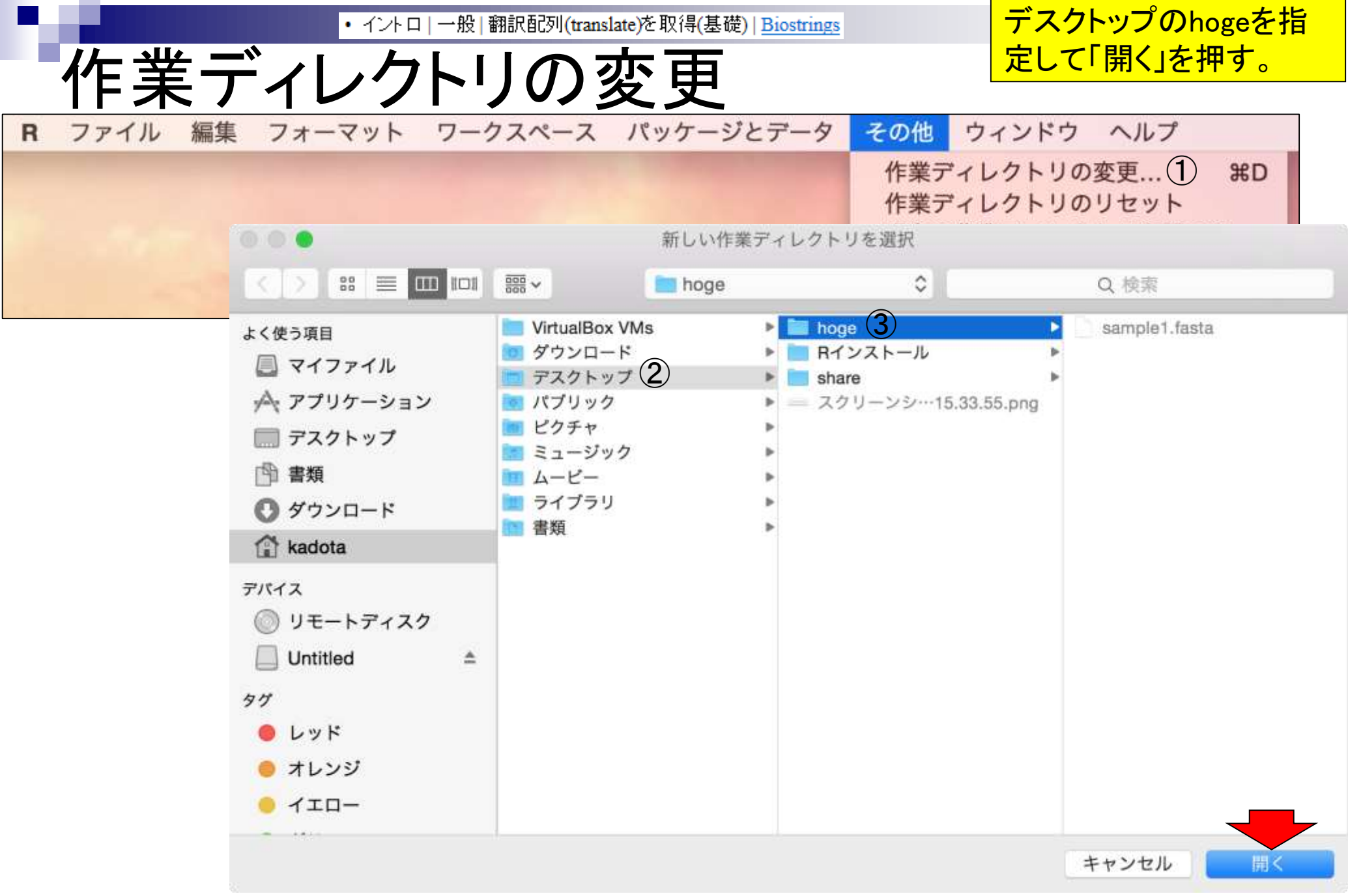

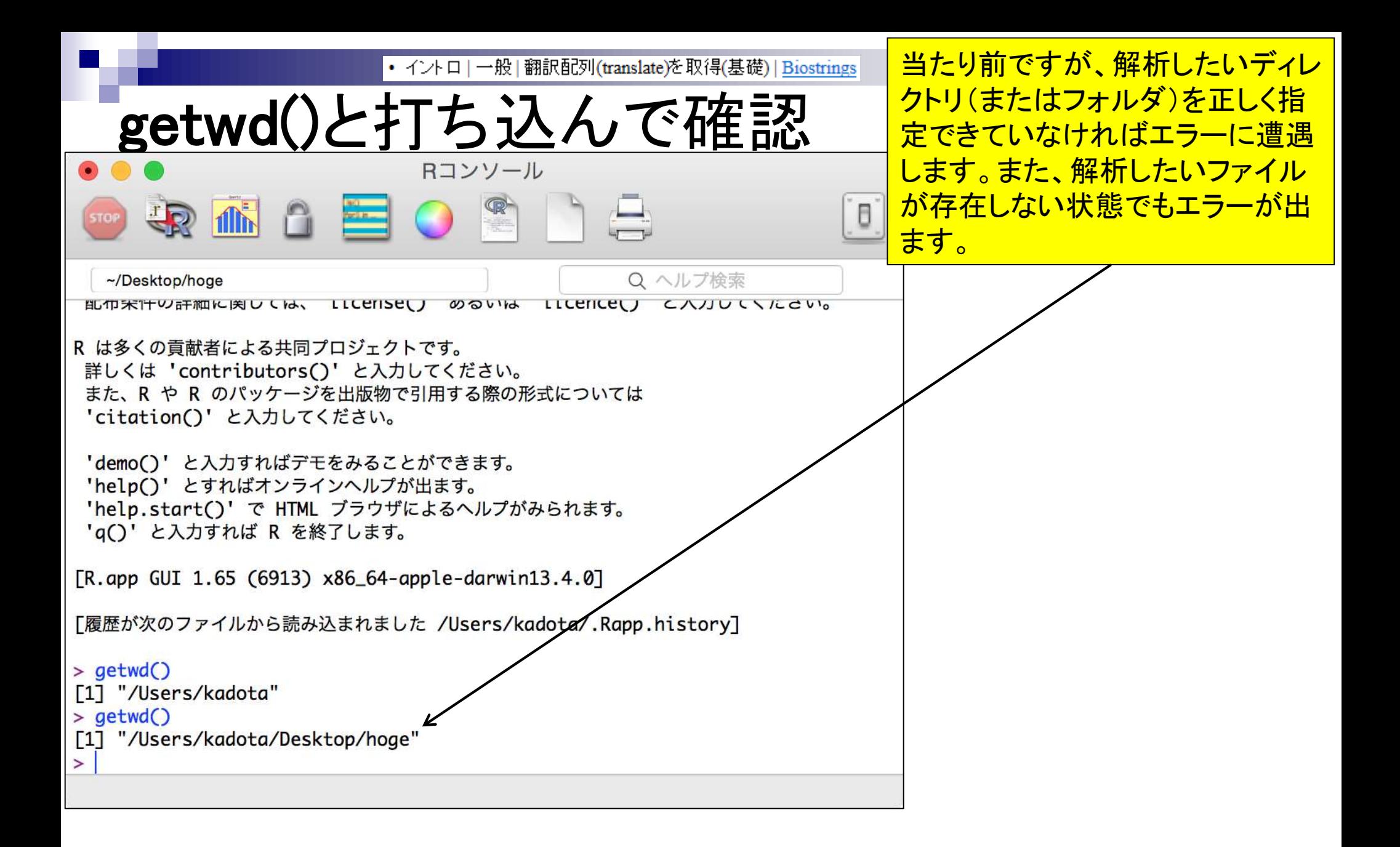

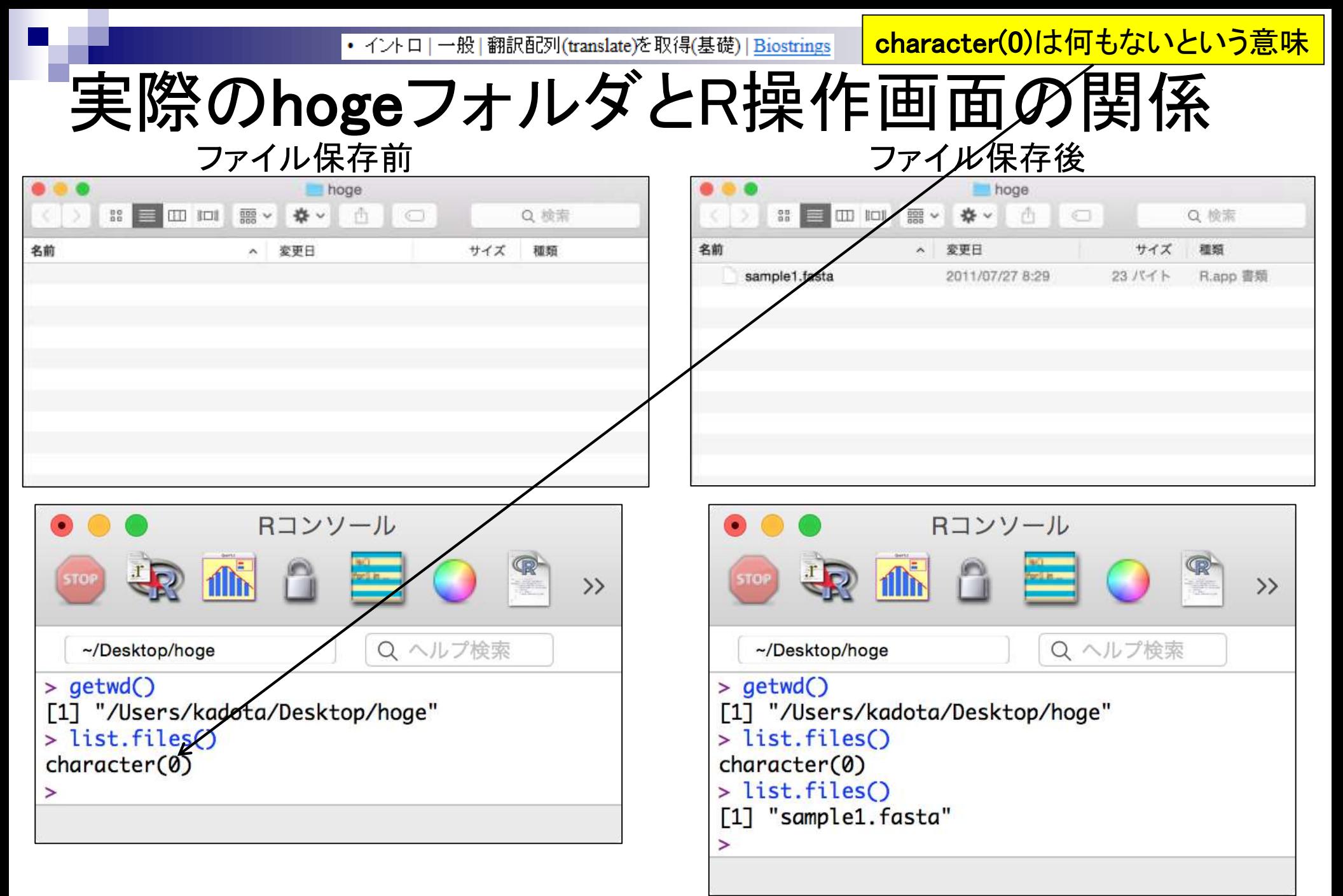

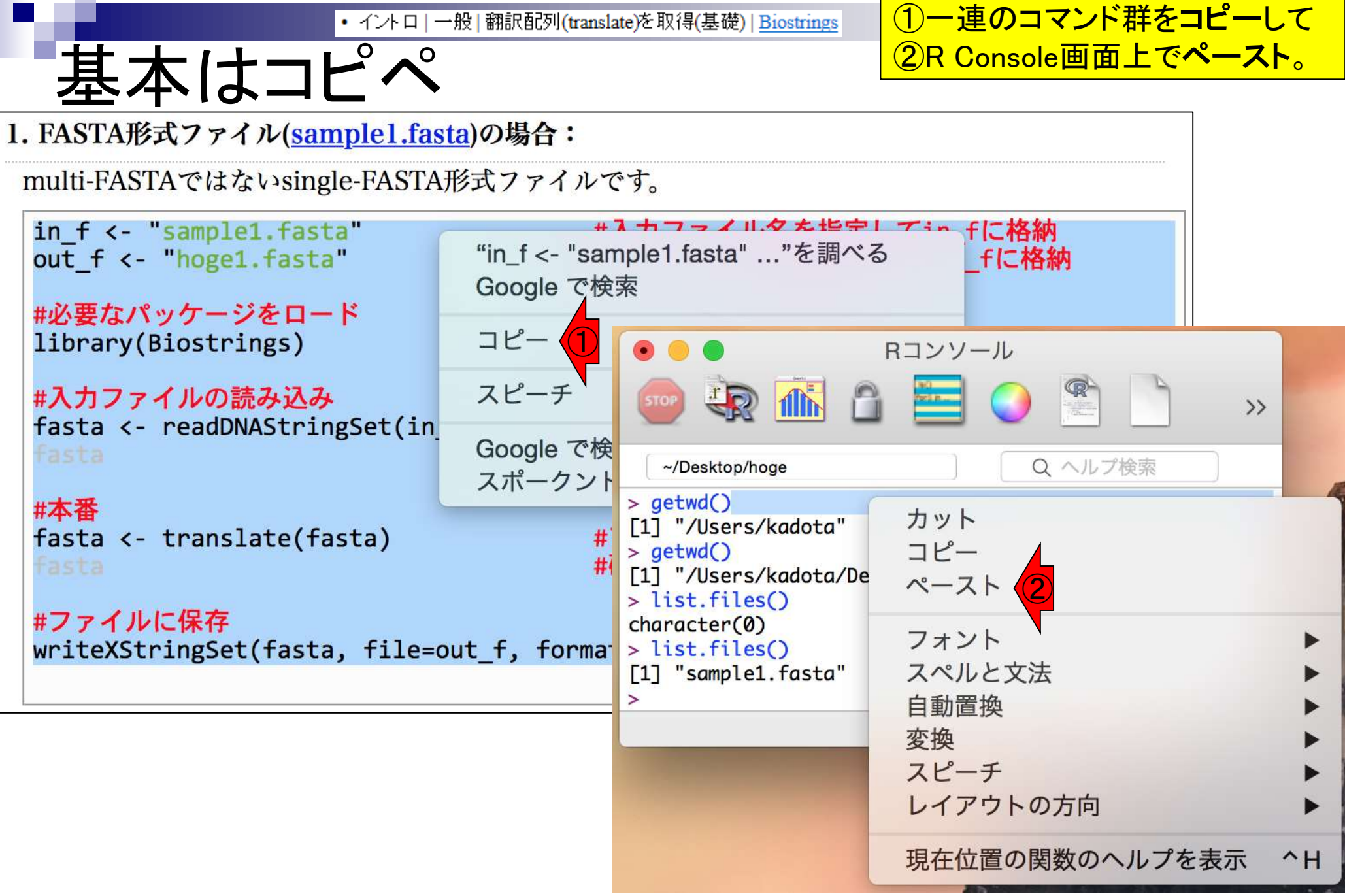

ペースト直後の状態。「リ • イントロ | 一般 | 翻訳配列(translate)を取得(基礎) | Biostrings 基本はコピペ ターンキー」を押す。 Rコンソール **MA & 国 O ®** b Q ヘルプ検索 ~/Desktop/hoge  $- - - - - >$  list.files() [1] "sample1.fasta" > in\_f <- "sample1.fasta" #入力ファイル名を指定してin\_fに格納 out\_f <- "hoge1.fasta" #出力ファイル名を指定してout\_fに格納 #必要なパッケージをロード library(Biostrings) #パッケージの読み込み #入力ファイルの読み込み fasta <- readDNAStringSet(in\_f, format="fasta")#in\_fで指定したファイルの読み込み fasta #確認してるだけです #本番 fasta <- translate(fasta) #アミノ酸配列に翻訳した結果をfastaに格納 fasta #確認してるだけです #ファイルに保存 writeXStringSet(fasta, file=out\_f, format="fasta", width=50)#fastaの中身を指定し たファイル名で保存

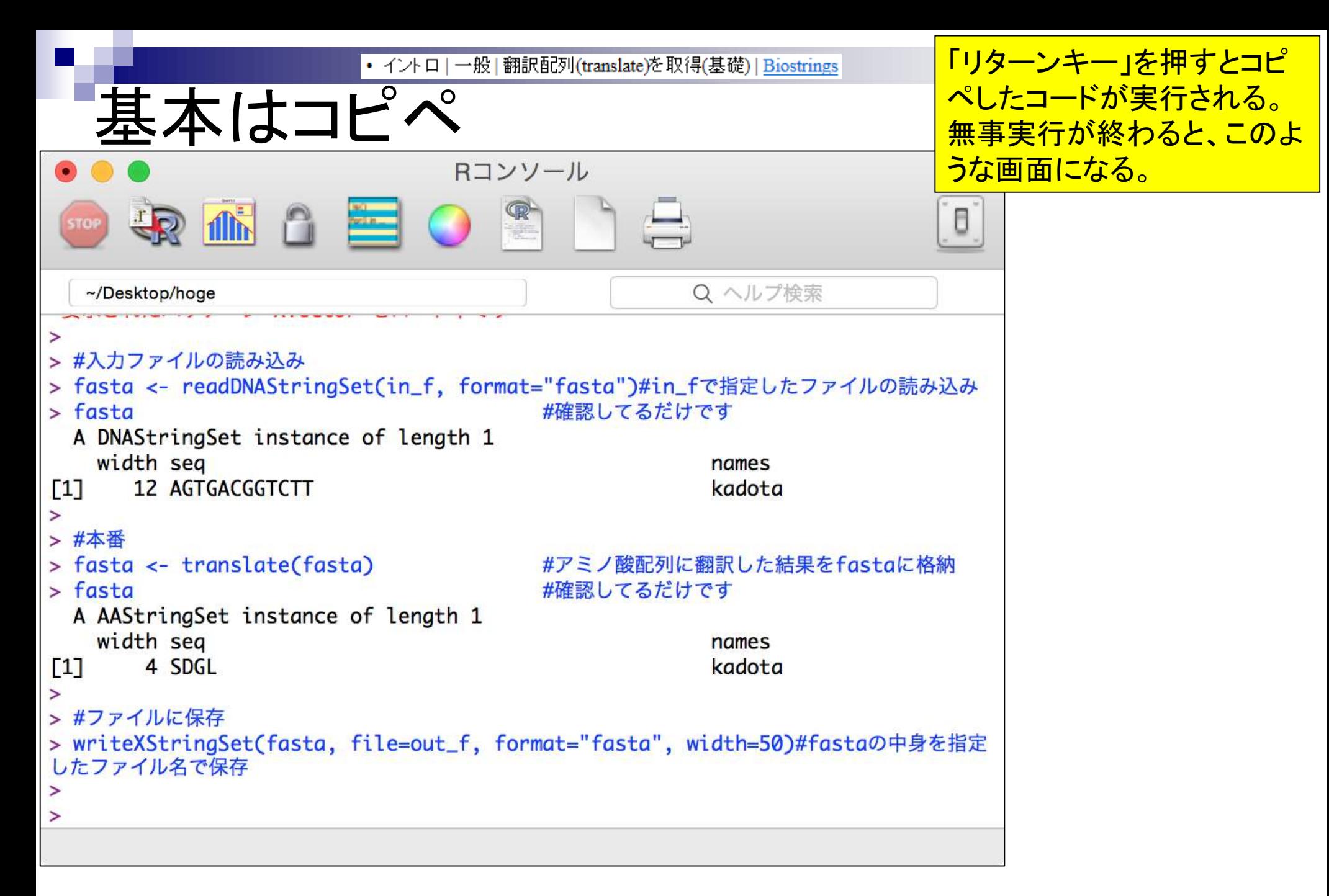

#### • イントロ | 一般 | 翻訳配列(translate)を取得(基礎) | Biostrings

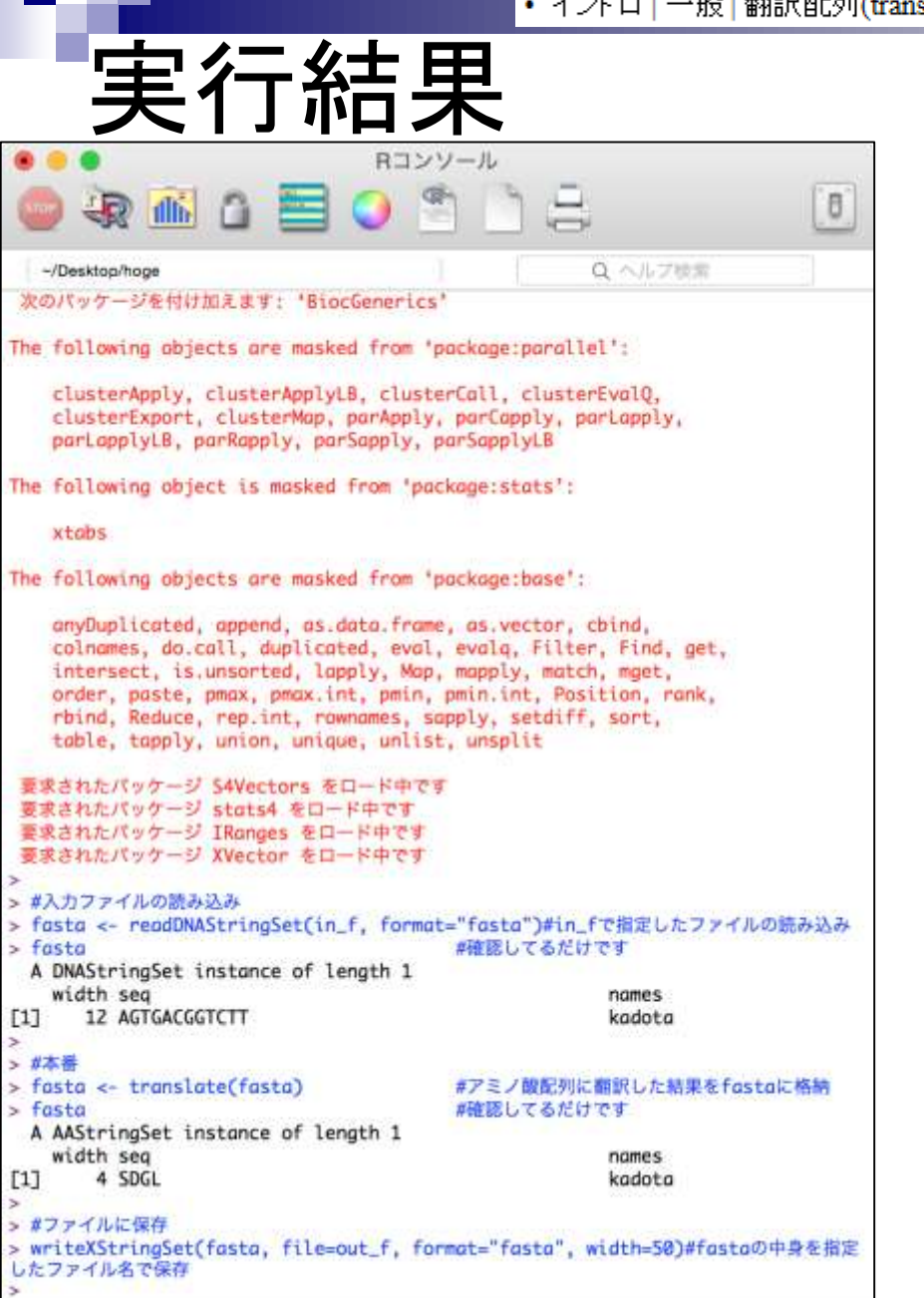

### 出力ファイル名として指定 したhoge1.fastaが生成さ れていることが分かります

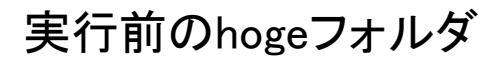

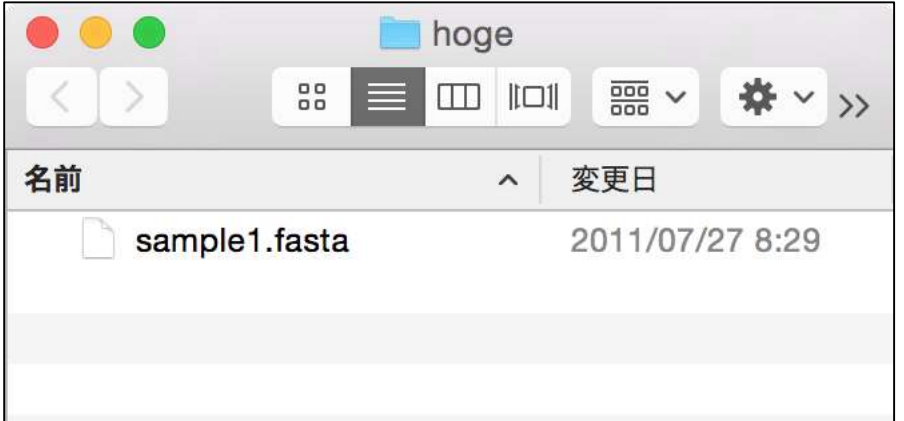

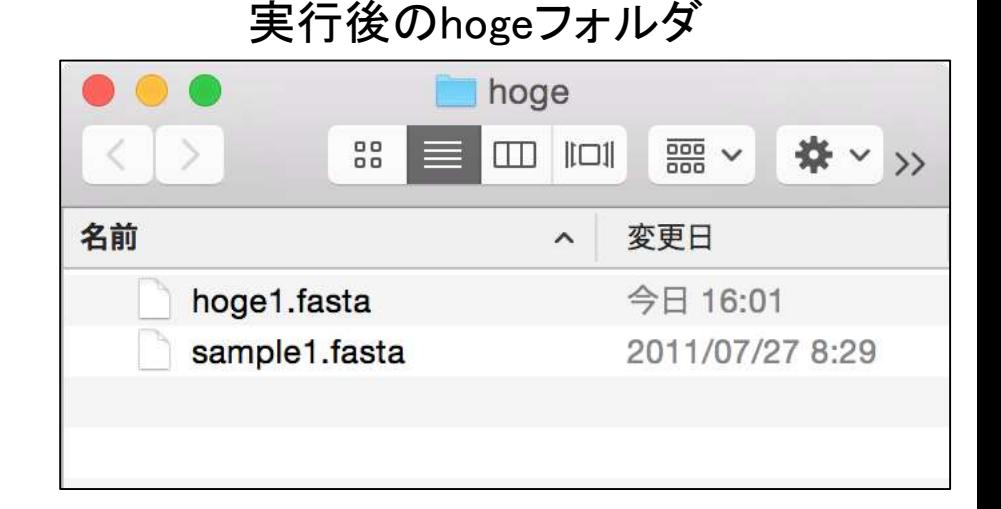

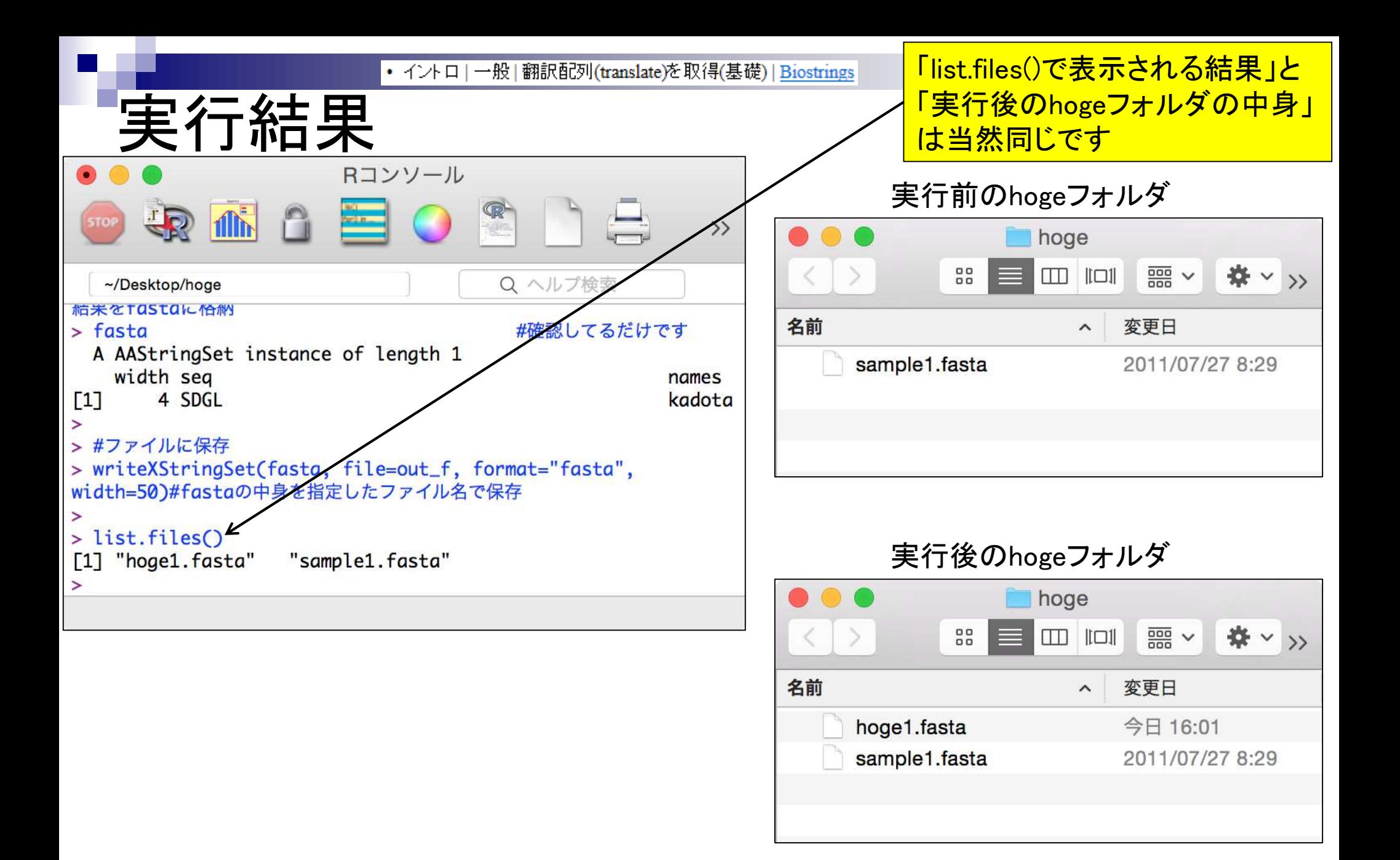

• イントロ | 一般 | 翻訳配列(translate)を取得(基礎) | Biostrings

入力ファイル中の塩基配列は、3 の倍数の12塩基長、ACGTのみ からなるので何のエラーも出ない

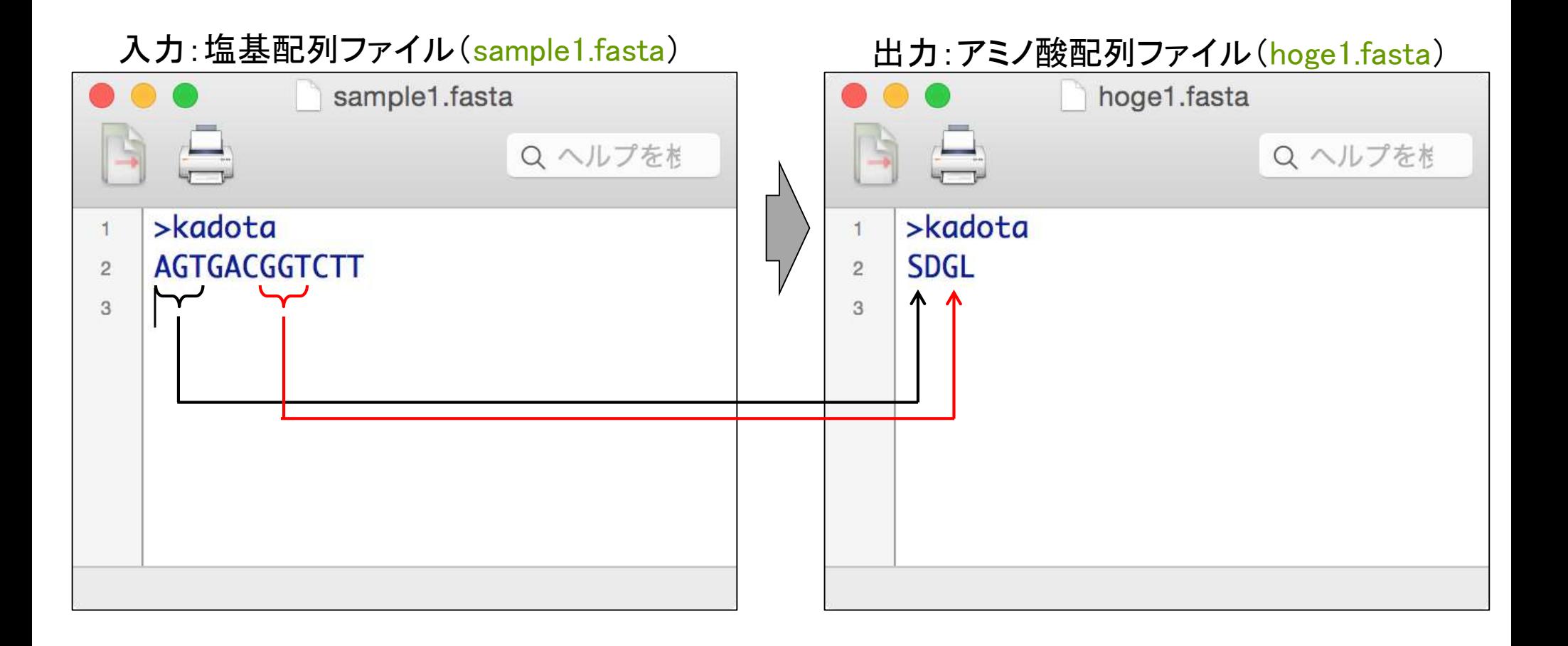

実行結果

|• イントロ | 一般 | 任意のキーワードを含む行を抽出(基礎)

目的:アノテーションファイル (annotation.txt)中の第1列目に対して、 リストファイル(genelist1.txt)中の文字 列と一致する行を抜き出して、 hoge1.txtというファイル名で出力したい

#### 入力:アノテーションファイル(annotation.txt)

解析基礎2

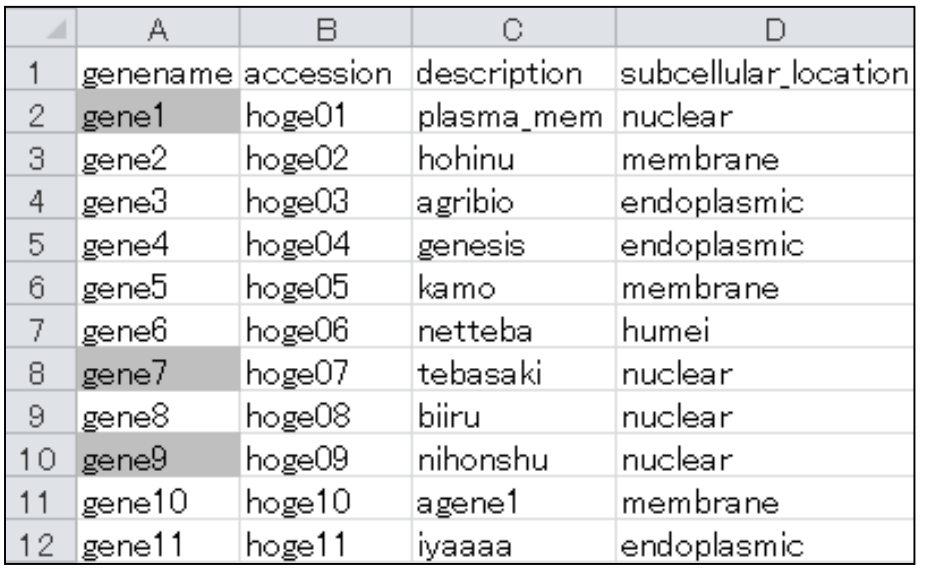

#### 出力:hoge1.txt

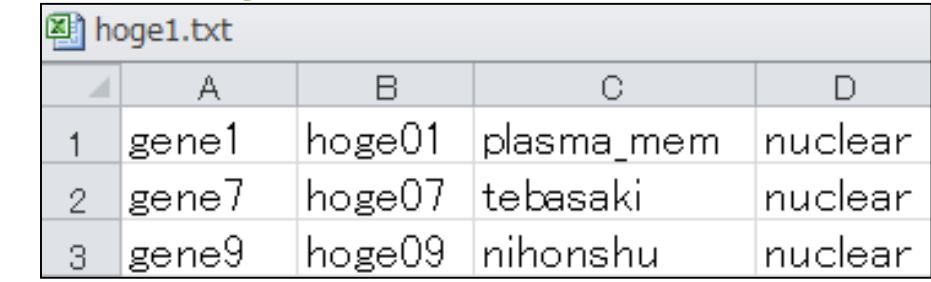

## 入力:リストファイル(genelist1.txt)

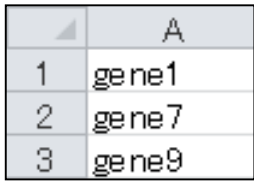

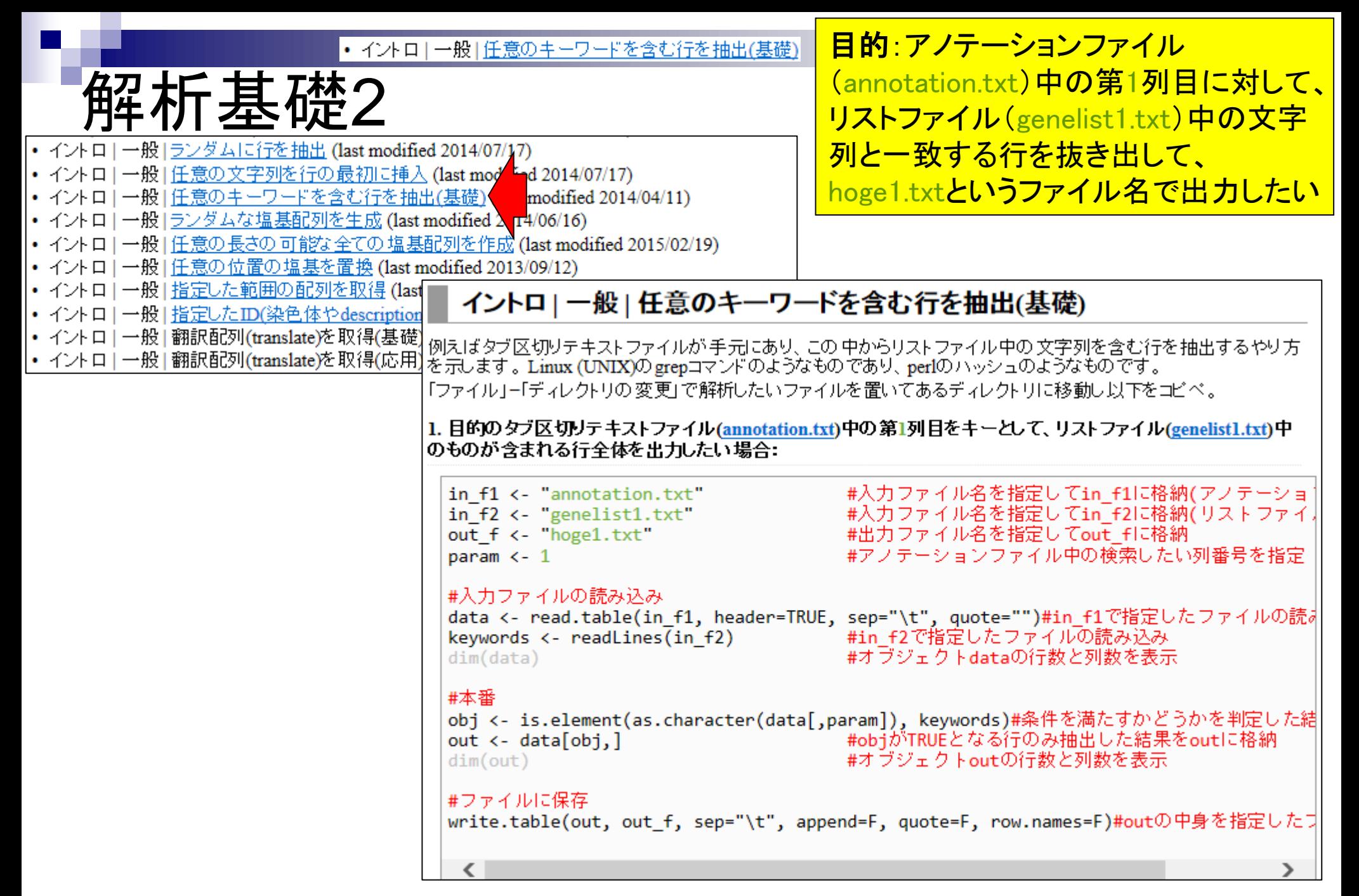

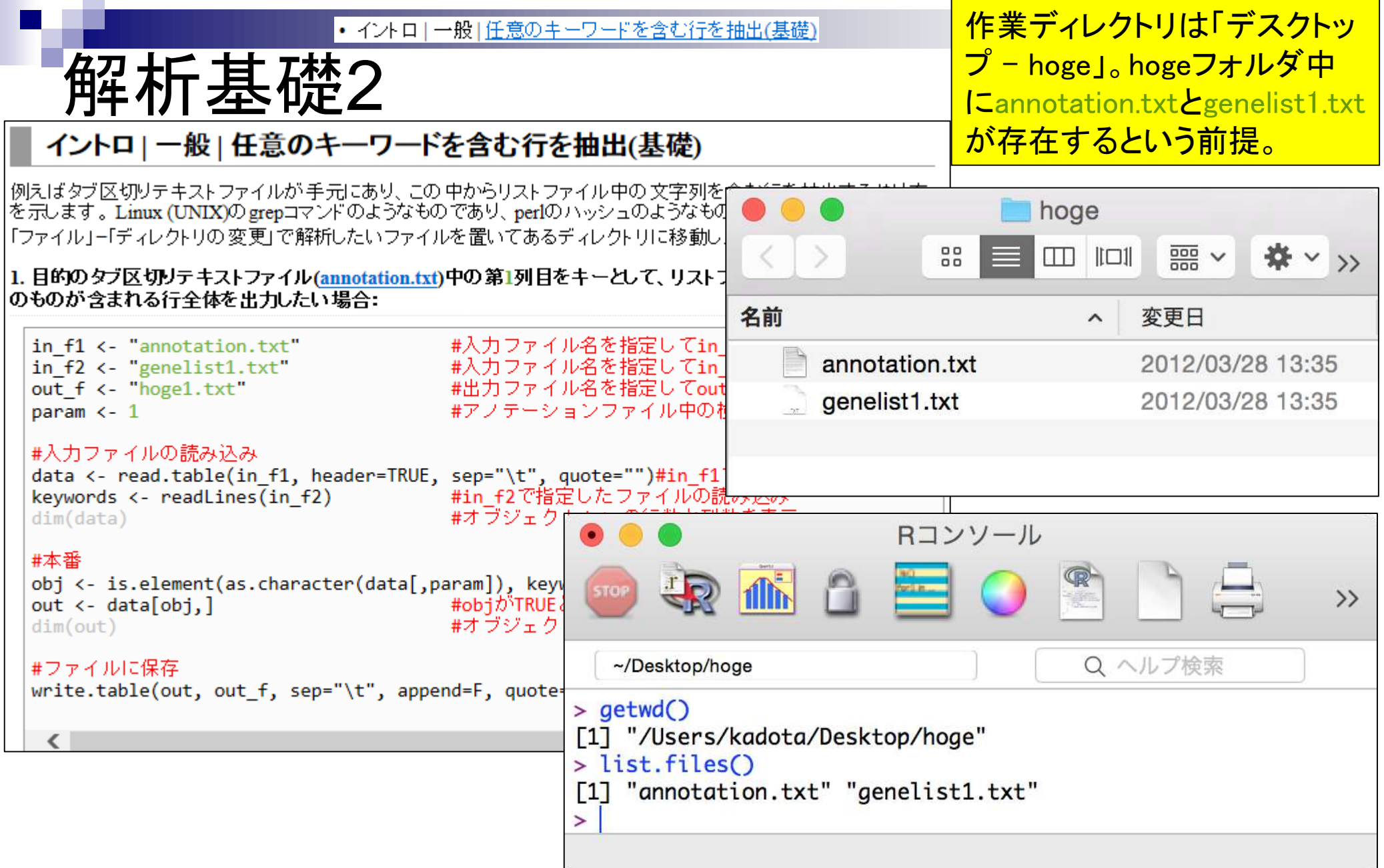

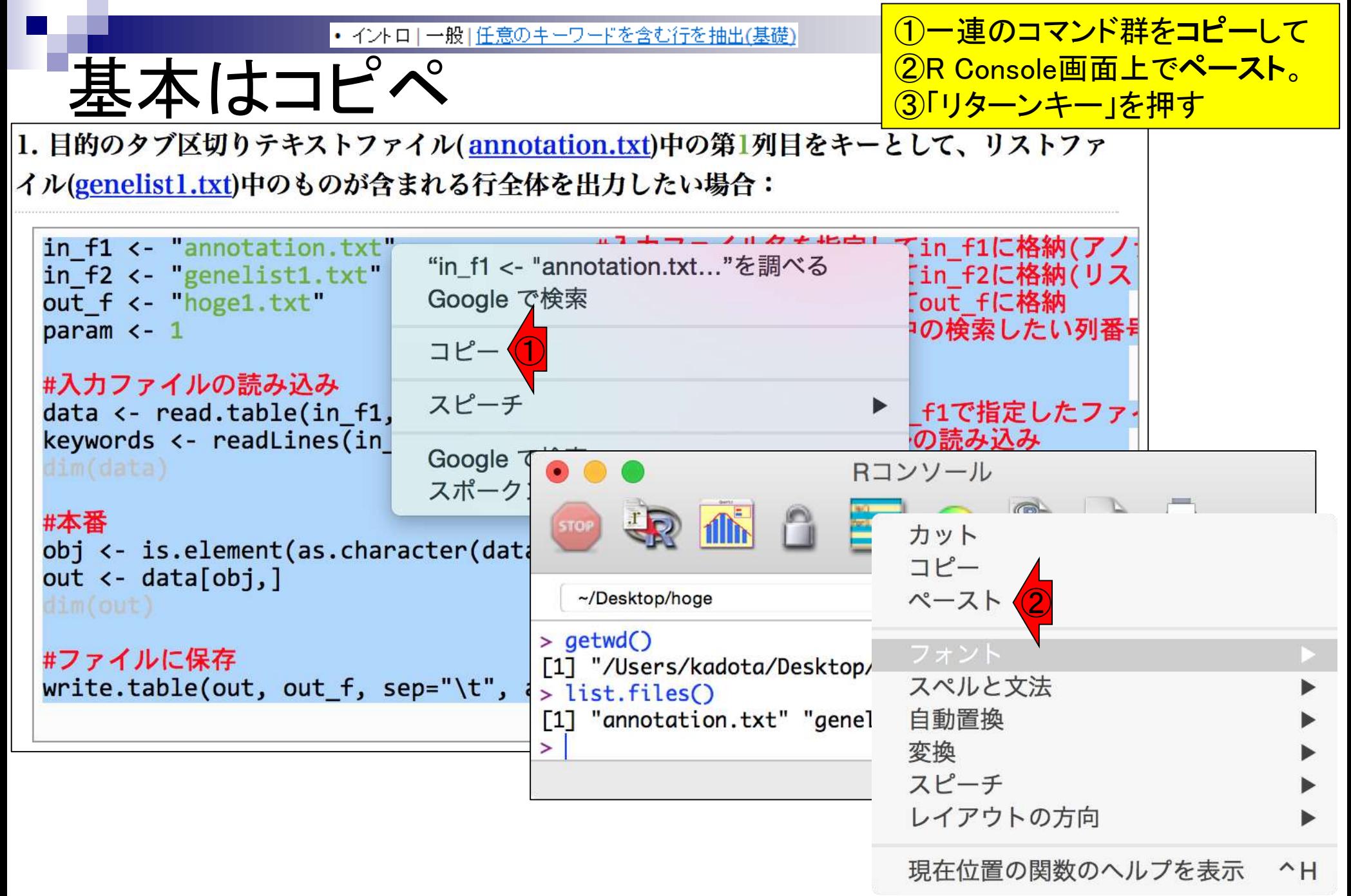

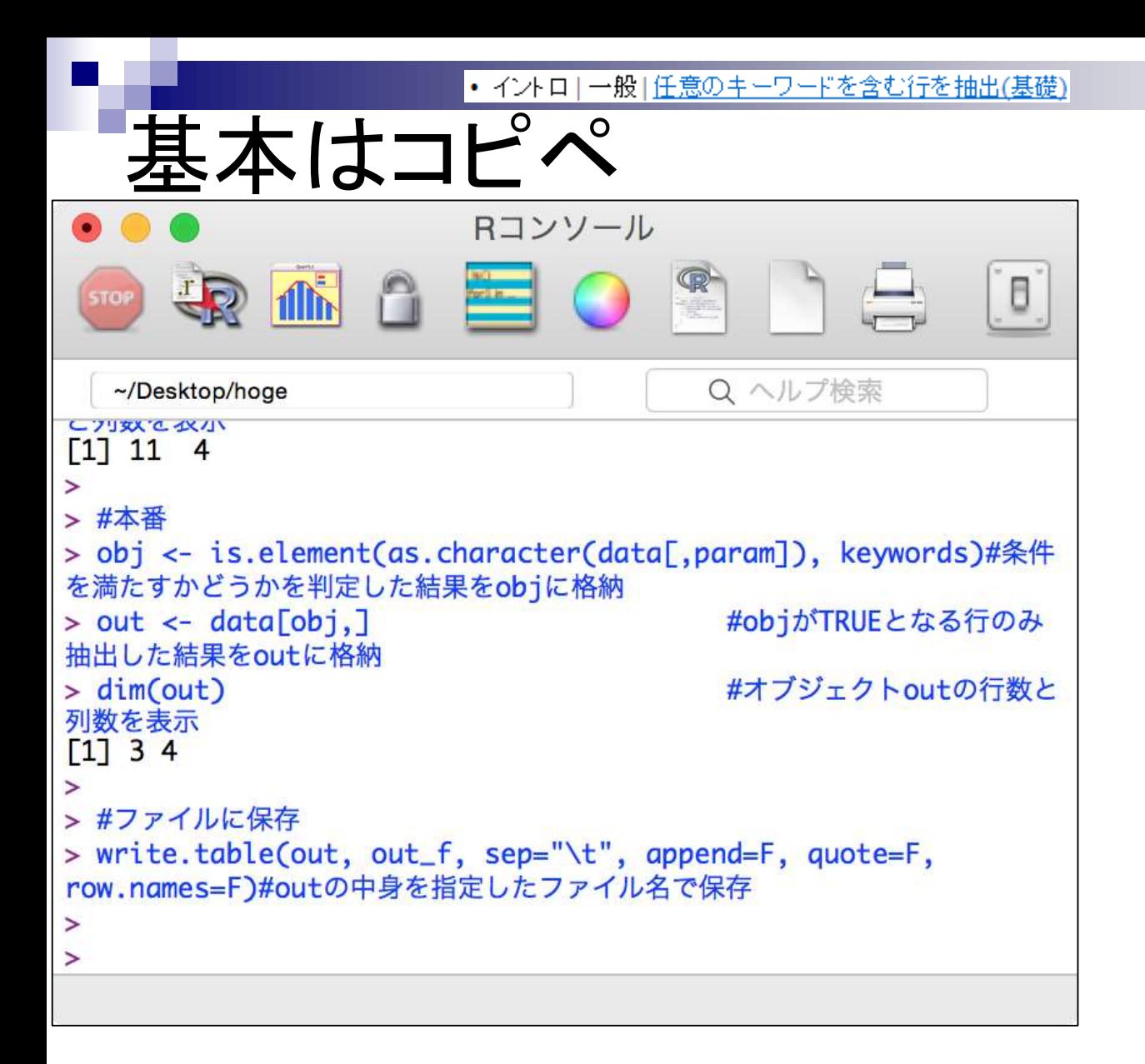

「リターンキー」を押すとコピペ したコードが実行される。無事 実行が終わると、このような画 面になる。

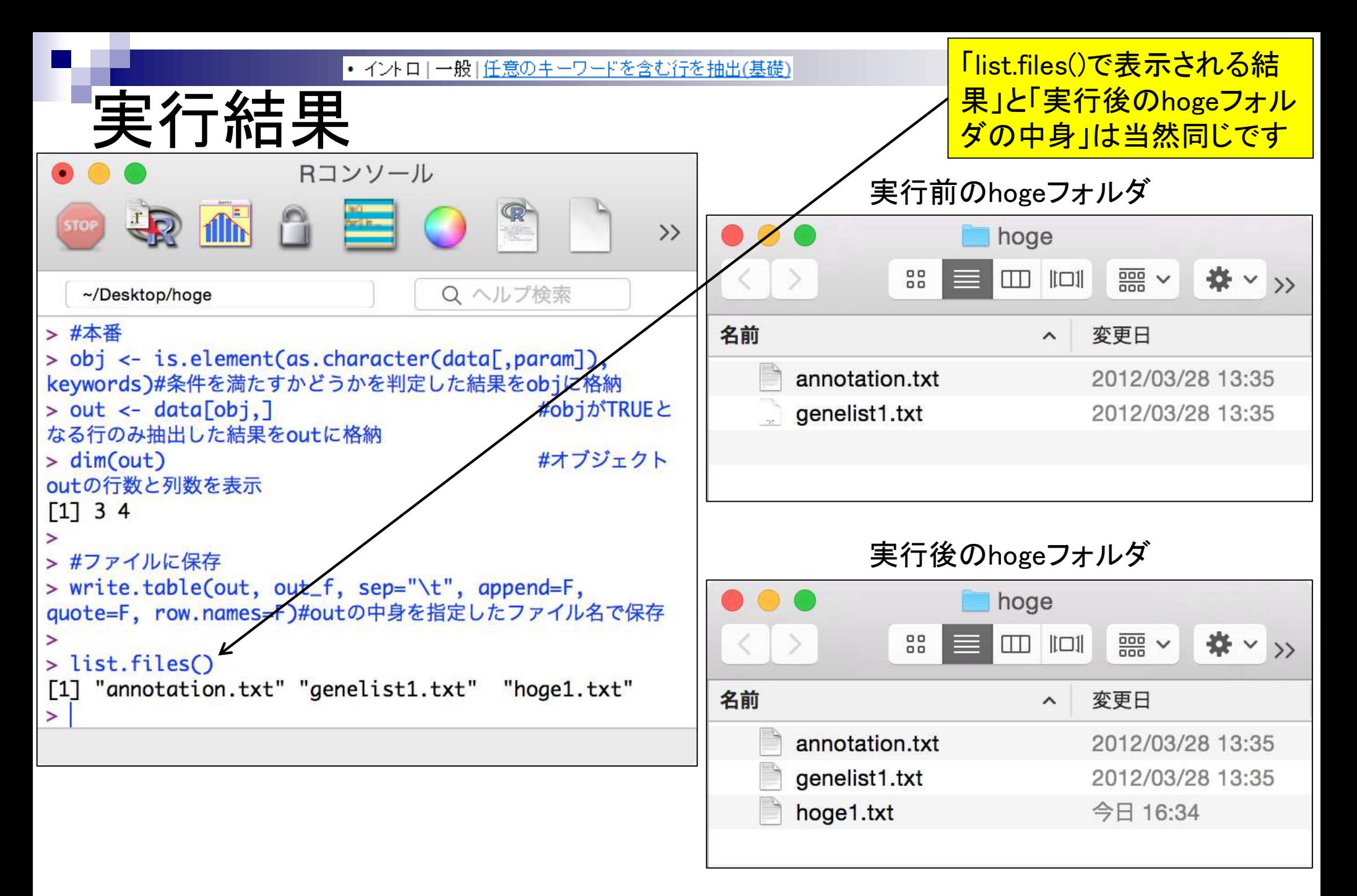

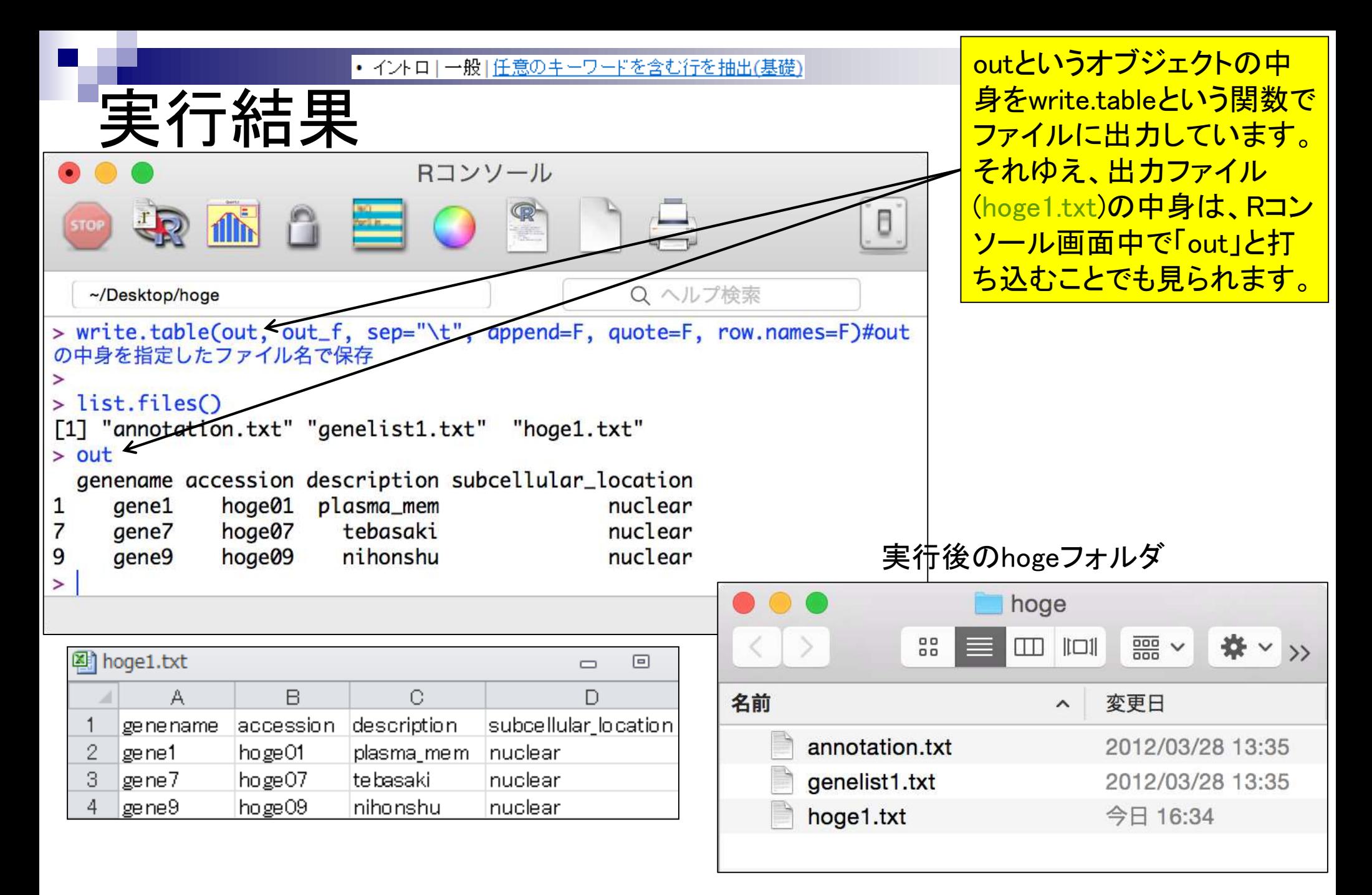

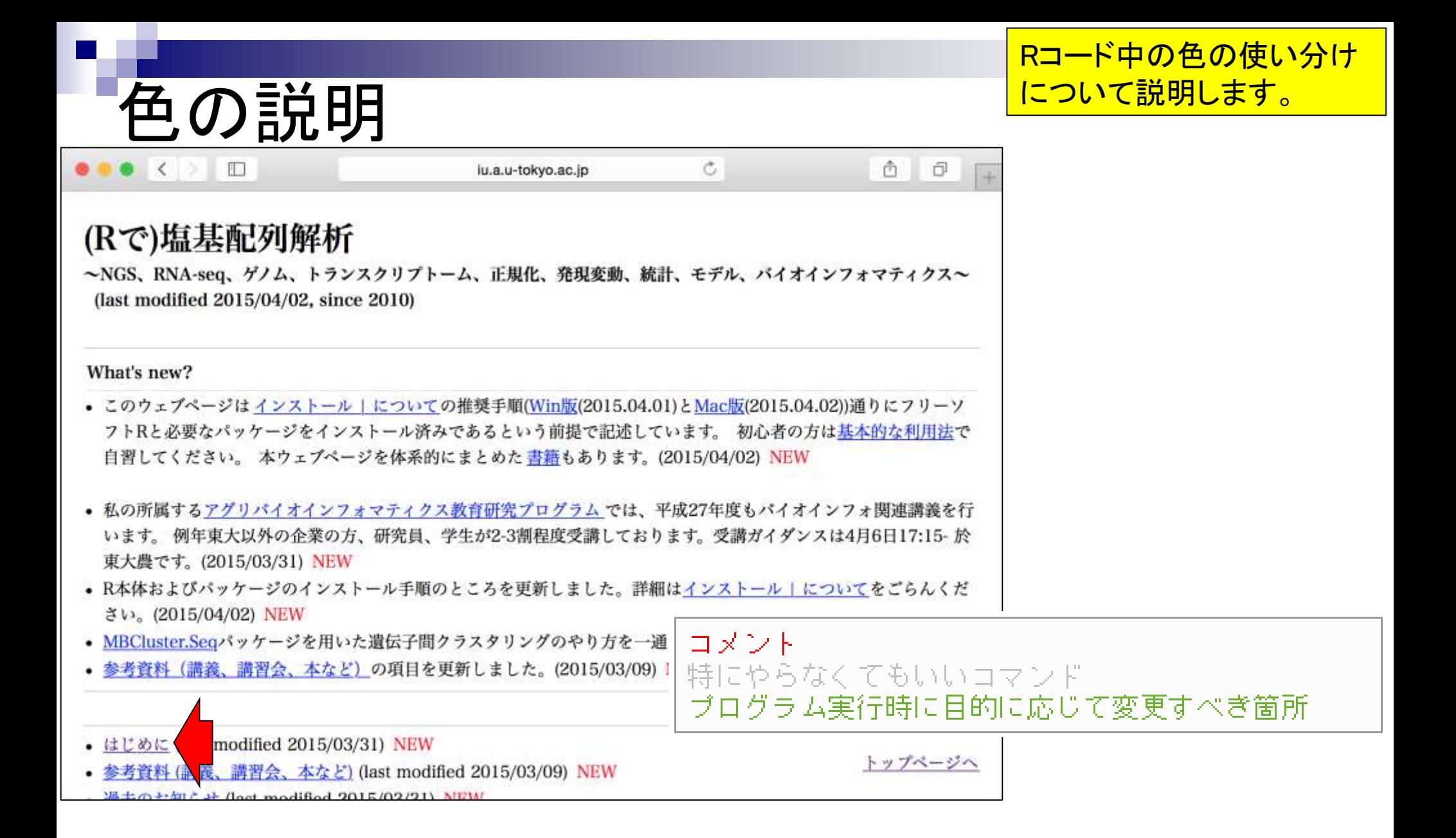

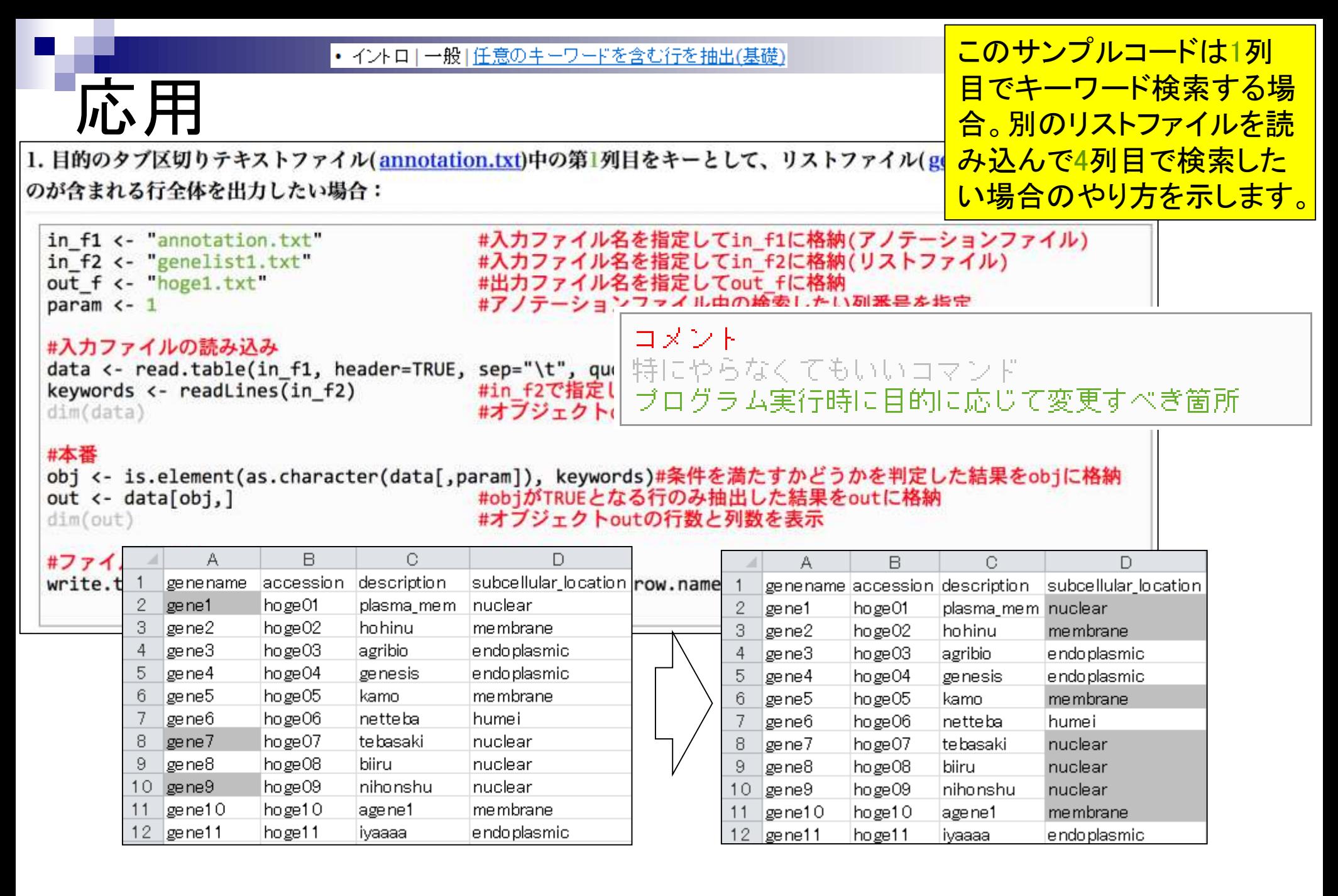

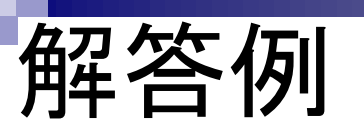

- 1. 目的のキーワードリストを含むファイルを作成し(例:list.txt)
- 2. 該当箇所を変更し、Rコンソール画面上でコピペ

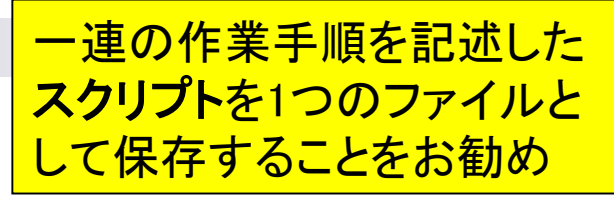

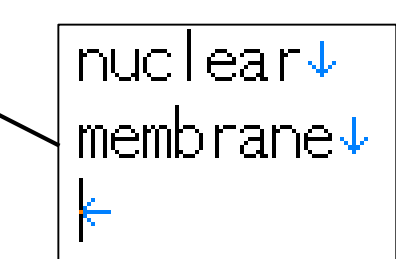

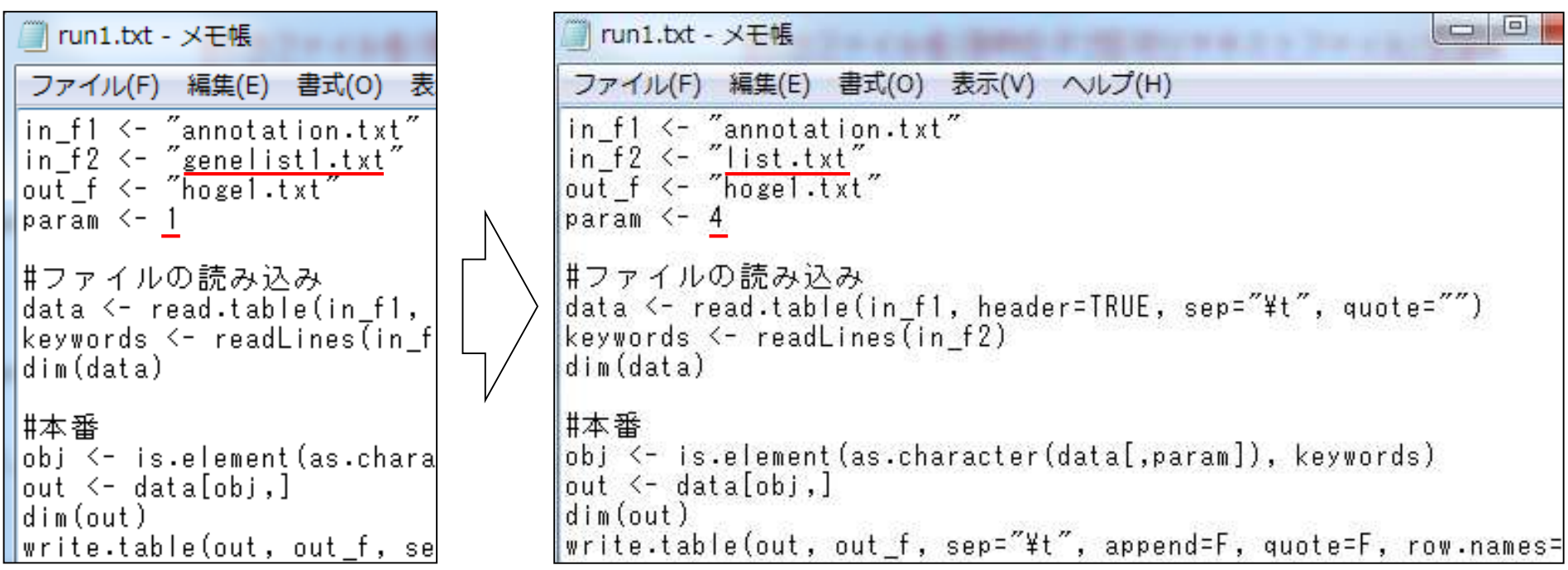

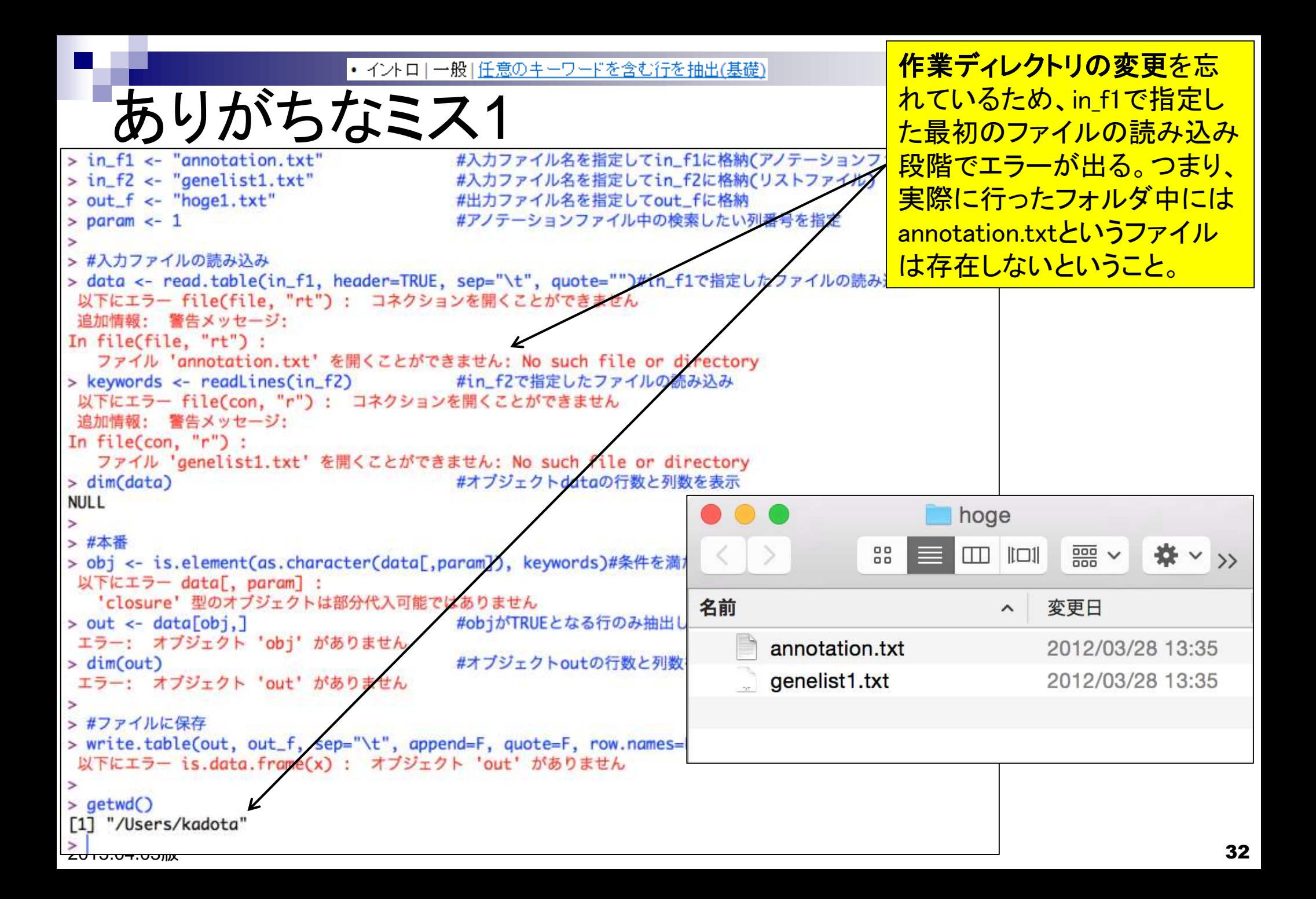

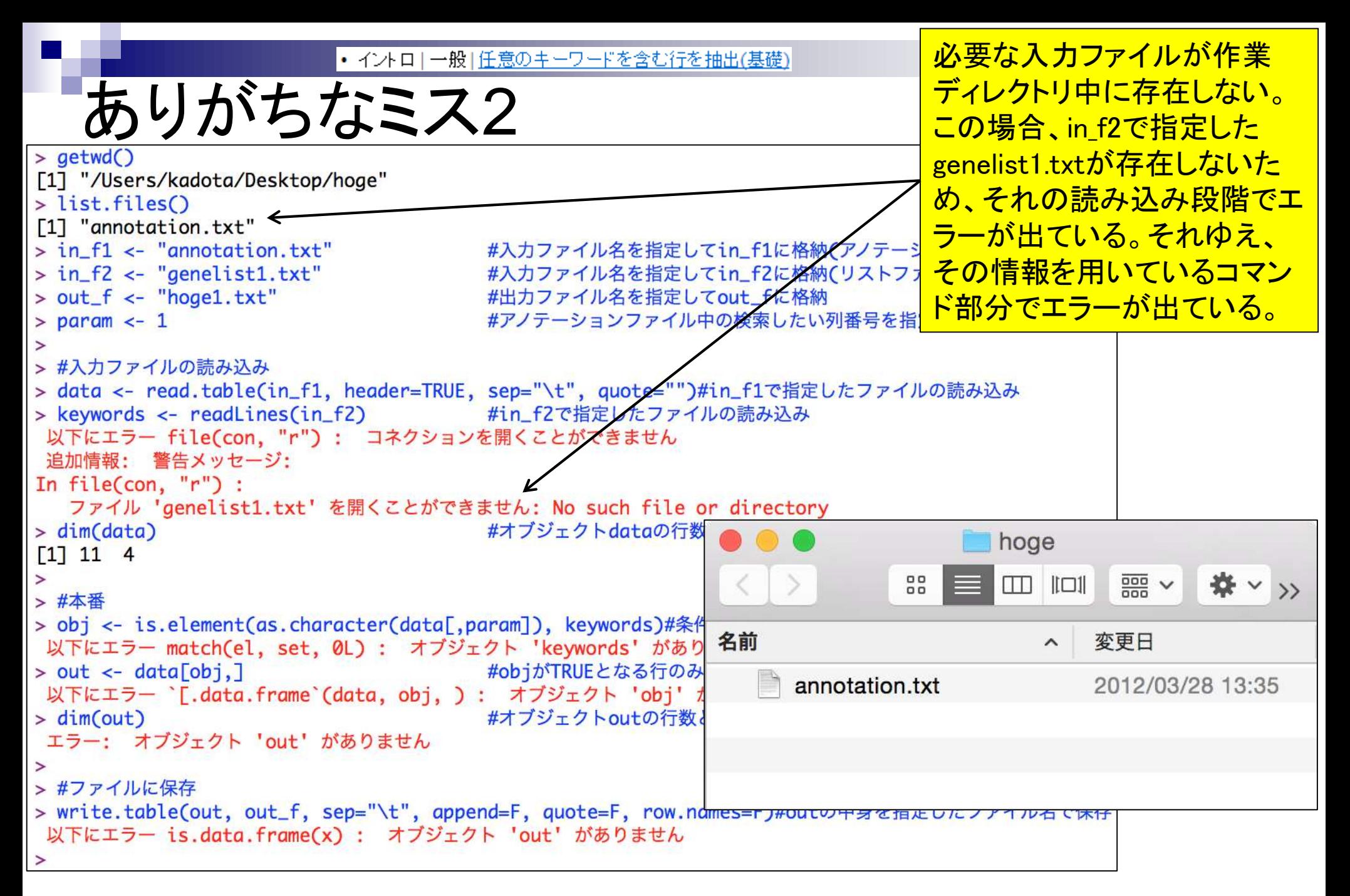

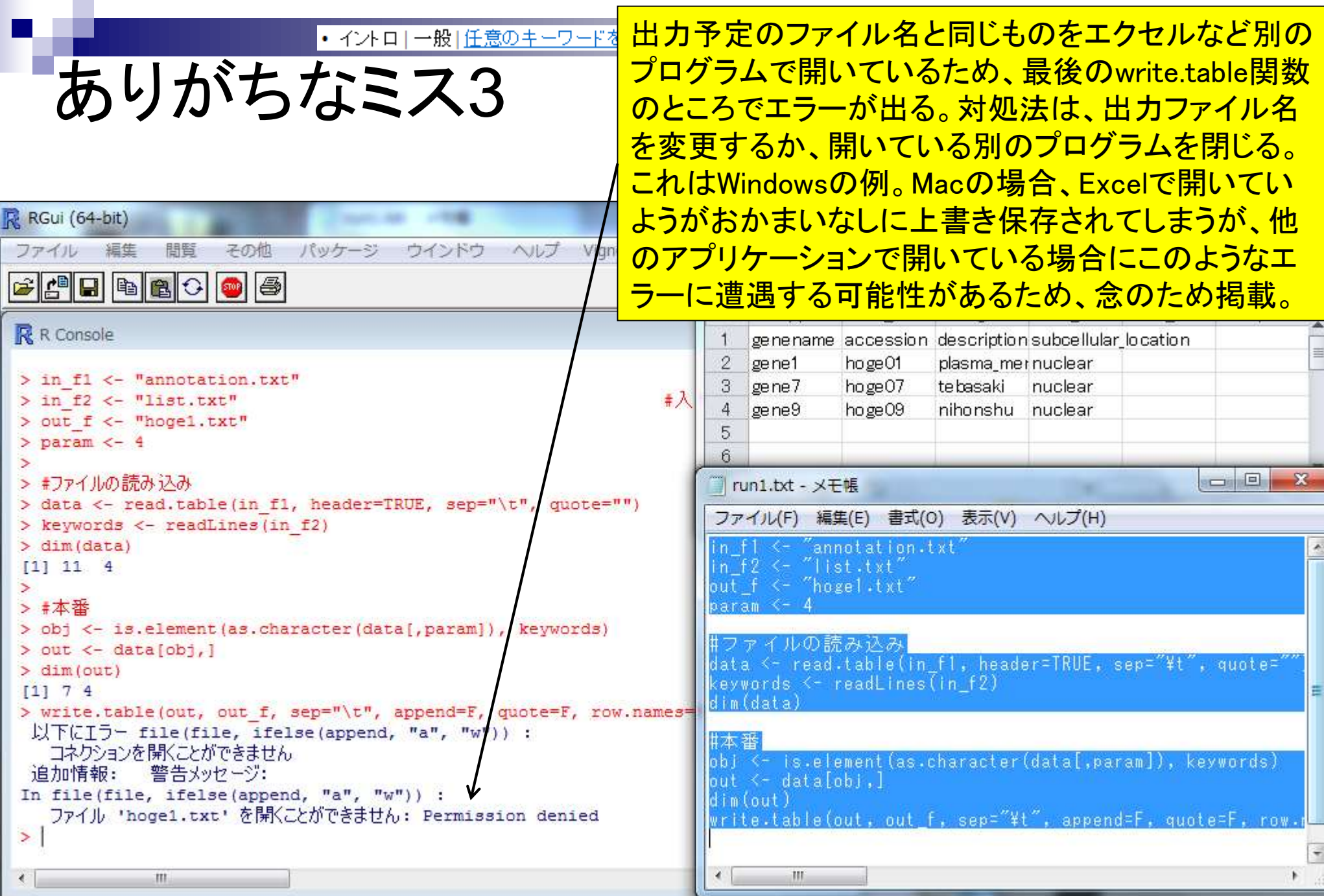

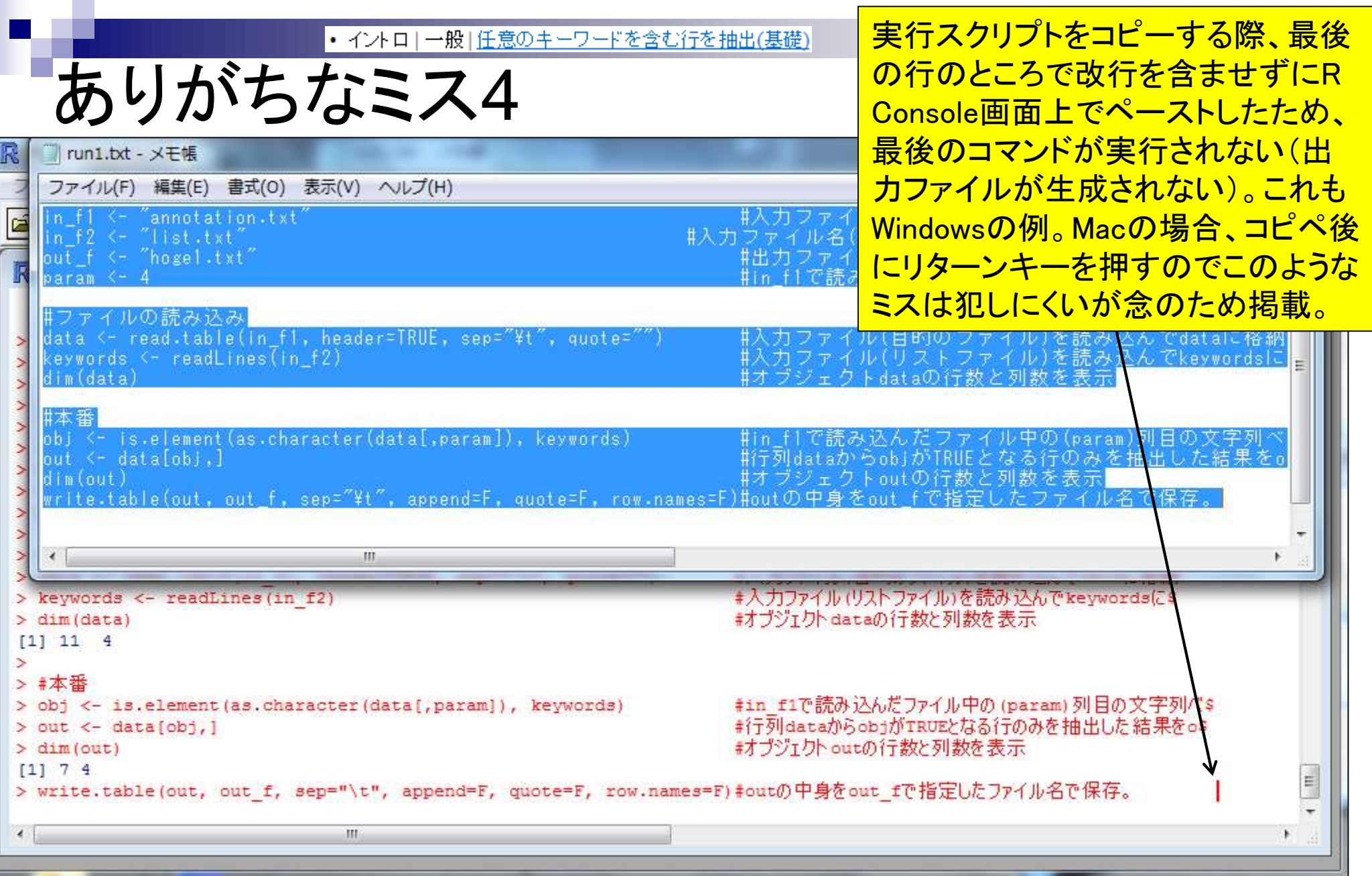

|• イントロ | 一般 | 任意のキーワードを含む行を抽出(基礎)

警告メッセージ

list.txtファイル作成時に、membraneと 打った後に改行を入れた場合(左)と入 れない場合(右)の挙動の違いを把握 し、後学のために警告メッセージの意 味を理解しておくとよい。この場合は結 果には影響していないことがわかる。R は警告メッセージ後の記述内容が比較 的分かりやすいのでよく読むべし。

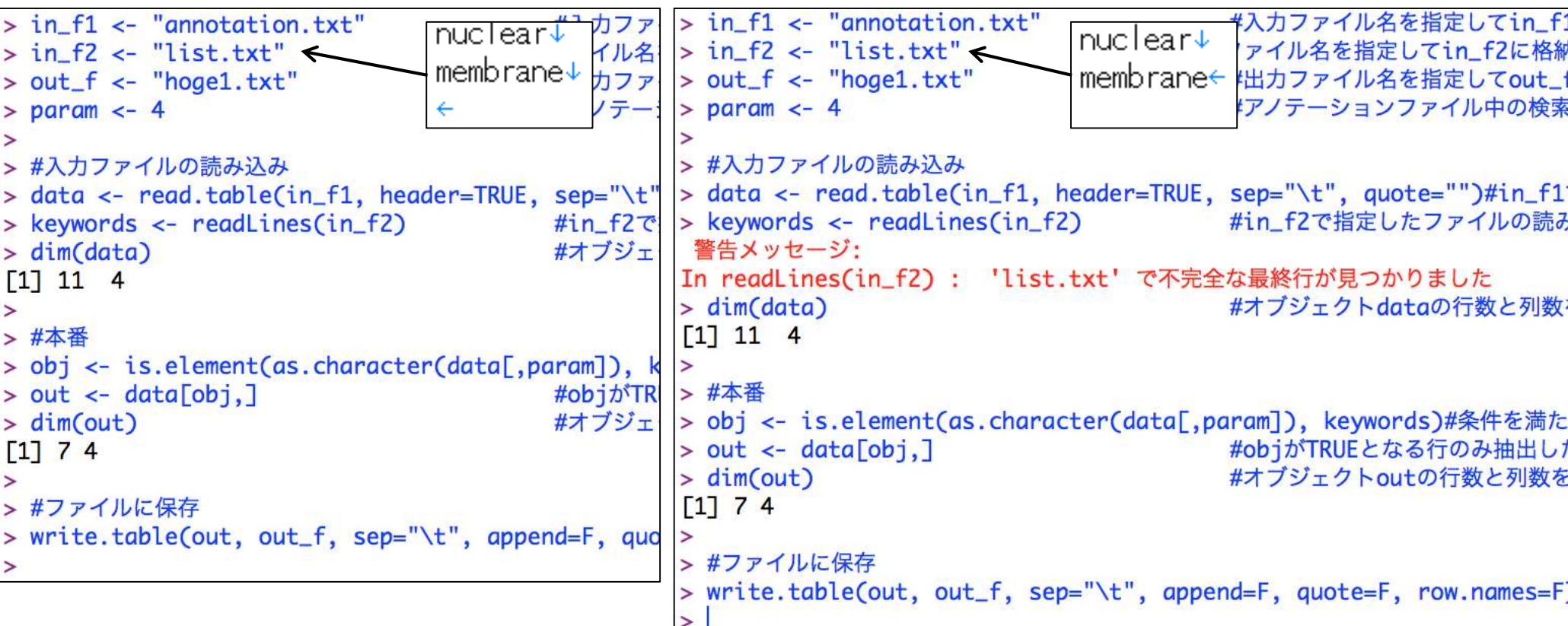